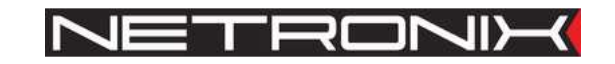

# **Dokumentacja techniczna**

Czytnik RFID **PAC-PUG PAC-PUB** 

wersja dokumentacji:PAC-PU-MAN-V2 obowiązuje od wersji firmware PAC-PU-v3.0

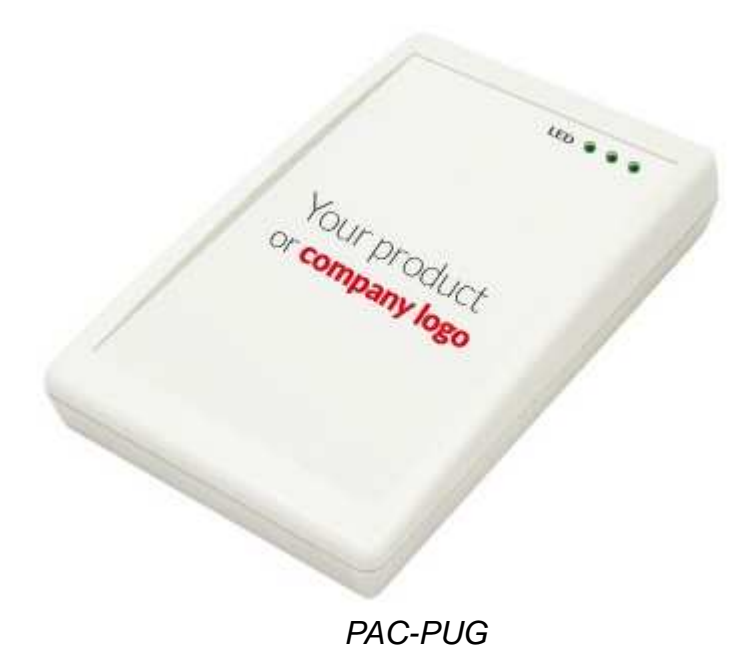

UWAGA ! DOKUMENTACJA MA CHARAKTER POUFNY I STANOWI WŁASNOŚĆ FIRMY NETRONIX SP. Z O.O.

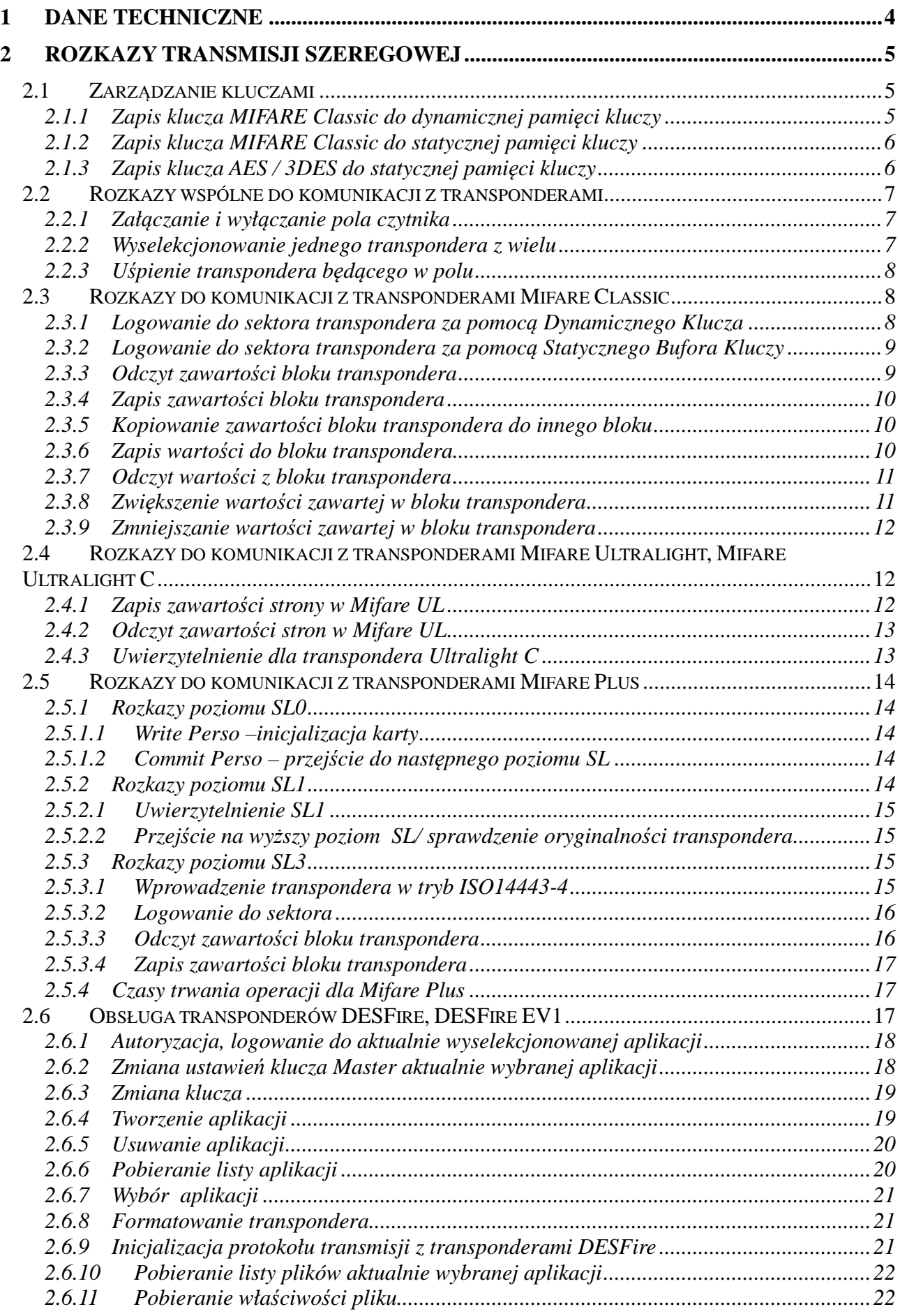

2

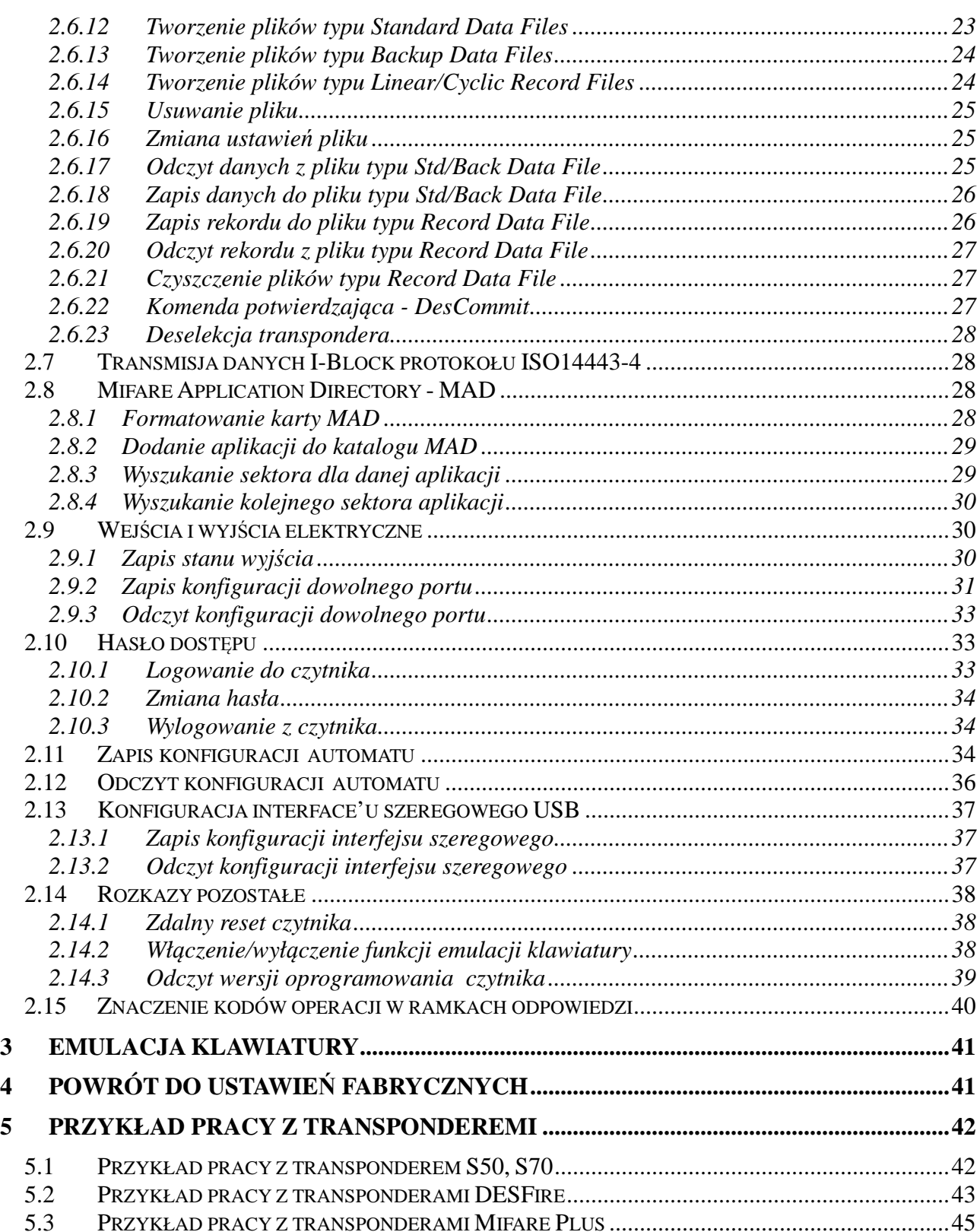

# Wprowadzenie

PAC-PUx jest ladowym czytnikiem kart RFID z rodziny Mifare.

Posiada on następującą funkcjonalność:

- Obsługuje transpondery: Mifare S50, Mifare S70, Mifare UltraLight, Mifare DesFire, Mifare UltraLight C, Mifare Plus S, Mifare Plus X
- Interfejs USB (urządzenie kompozytowe)
	- w klasie CDC (emulacja portu szeregowego)
	- w klasie HID (emulacja klawiatury)
- Wbudowany buzzer,
- Wbudowane dwie diody LED dowolnego przeznaczenia oraz dioda sygnalizująca zasilanie
- Wbudowany przycisk powrotu do ustawień fabrycznych
- Odczytywanie dwustanowego wejścia
- Możliwość pełnego dostępu do wszystkich sektorów kart Mifare na poziomie odczytu i zapisu.
- Wbudowany mechanizm MAD (Mifare Application Directory)
- Dane zabezpieczone hasłem
- Aktualizacja oprogramowania poprzez interfejs USB

# **1 Dane techniczne**

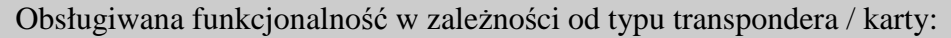

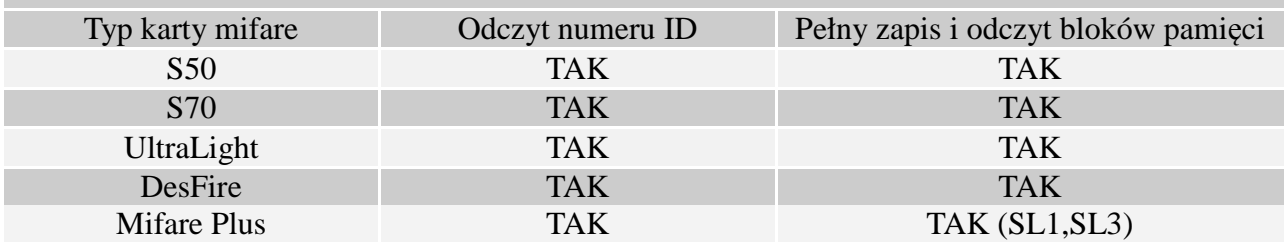

# Parametry czytnika PAC-PUx

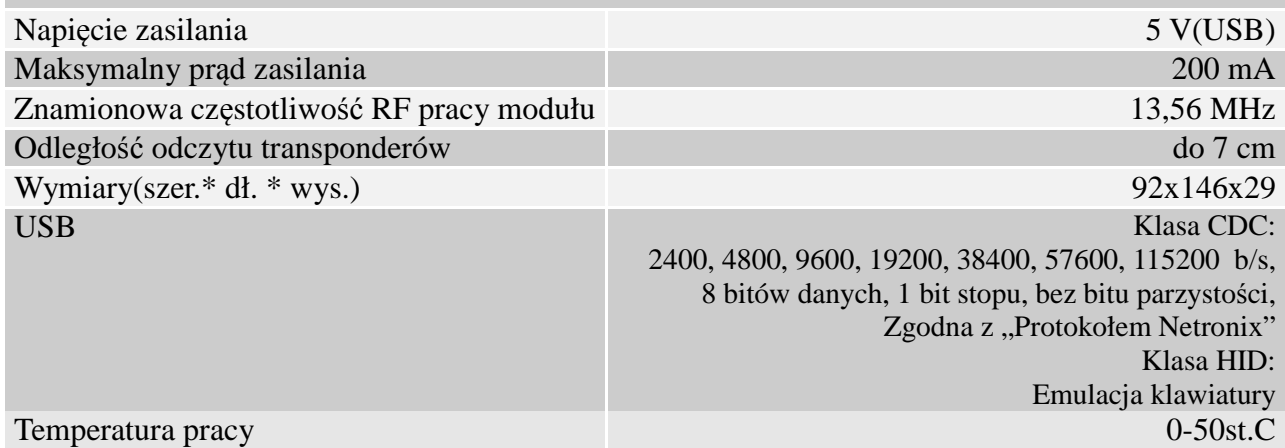

# **2 Rozkazy transmisji szeregowej**

Czytnik PAC-PUx widziany jest przez PC jako wirtualny port szeregowy.

W niniejszej dokumentacji opis protokołu ograniczony został do opisu rozkazów i odpowiedzi oraz ich parametrów. Nagłówek oraz suma kontrolna CRC występuje zawsze i jest zgodna z pełną dokumentacją "Protokół Netronix".

Ramka rozkazu:

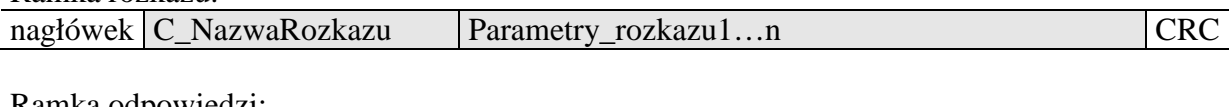

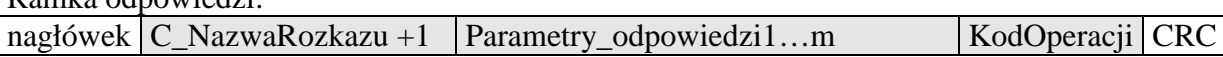

Pracę z protokołem NETRONIX przetestować można za pomocą narzędziowego, darmowego oprogramowania "FRAMER". http://www.netronix.pl/software/oprogramowanie/framer.html

# **2.1 Zarządzanie kluczami**

Zarządzanie kluczami sprowadza się do zapisu kluczy do wewnętrznej pamięci kluczy. Kluczy tych w celach bezpieczeństwa nie można odczytać. Istnieją dwa obszary pamięci, osobno dla kluczy kart Mifare Classic, osobno dla kluczy AES128bits i 3DES.

W celu utrzymania najwyższego bezpieczeństwa danych istnieje pewna poprawna filozofia pracy z kluczami.

Polega ona na zapisie kluczy przez jednostki lub osoby posiadające najwyższy stopień zaufania. Taki zapis odbywa się tylko raz lub bardzo rzadko.

Praca czytnika w konkretnej aplikacji polega nie na używaniu klucza wprost ale na wywoływaniu odpowiedniego numeru klucza w celu zalogowania się do sektora.

W ten sposób w konkretnej aplikacji klucz w zasadzie nie pojawia się na magistrali danych.

Dodatkowo użytkownik powinien zadbać aby klucz miał odpowiednie prawa dostępu do sektorów. Realizuje się to poprzez proces inicjalizacji kart, gdzie zapisuje się do kart nowe tajne klucze wraz z odpowiednimi prawami dostępu przydzielonymi tym kluczom.

Każdemu sektorowi transpondera przyporządkowany jest klucz A i klucz B. Komendy C\_LoadKeyToSKB oraz C\_LoadKeyToDKB zapisują klucze Mifare Classic do pamięci czytnika bez informacji jakiego rodzaju jest to klucz (A czy B). Komenda C\_DesSaveKey służy do zapisu klucza 3DES/AES (szczegóły w rozdziale obsługa Mifare Plus)

Użytkownik podczas logowania do sektora musi podać jako parametr 0xAA lub 0xBB jeżeli chce aby wywołany klucz był traktowany jako A lub jako B.

# **2.1.1 Zapis klucza MIFARE Classic do dynamicznej pamięci kluczy**

Pamięć dynamiczna charakteryzuje się samoczynnym kasowaniem jej zawartości w przypadku zaniku zasilania. Jej zawartość można wielokrotnie nadpisywać.

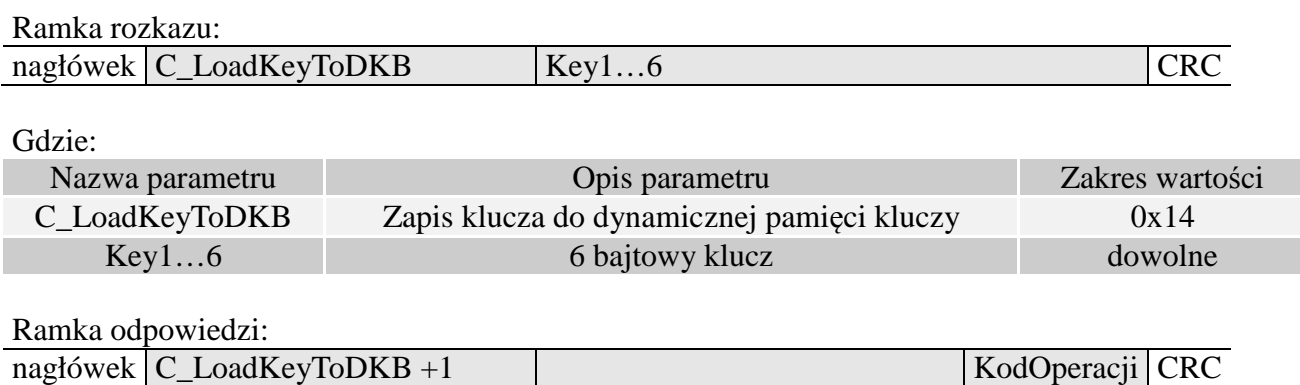

# **2.1.2 Zapis klucza MIFARE Classic do statycznej pamięci kluczy**

Pamięć statyczna charakteryzuje się nie kasowaniem jej zawartości w przypadku zaniku zasilania. Jej zawartość można wielokrotnie nadpisywać.

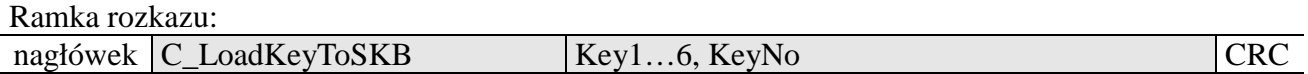

Gdzie:

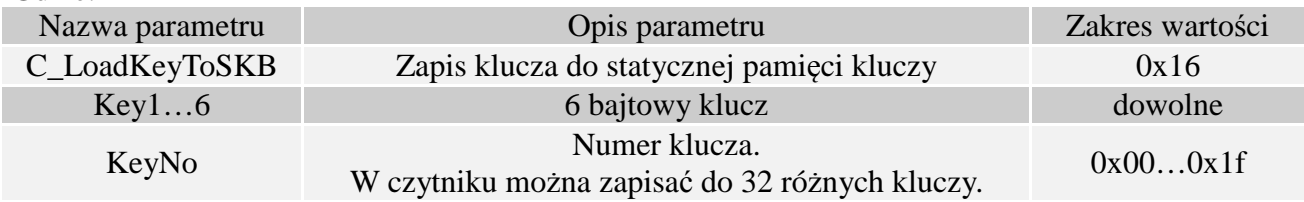

Ramka odpowiedzi:

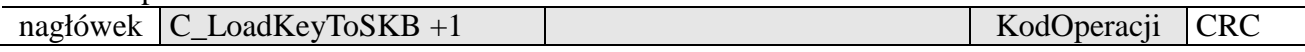

# **2.1.3 Zapis klucza AES / 3DES do statycznej pamięci kluczy**

Pamięć statyczna charakteryzuje się nie kasowaniem jej zawartości w przypadku zaniku zasilania. Jej zawartość można wielokrotnie nadpisywać.

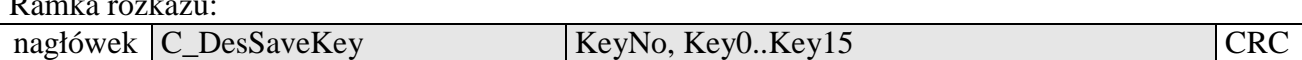

Gdzie:

Ramka rozkazu:

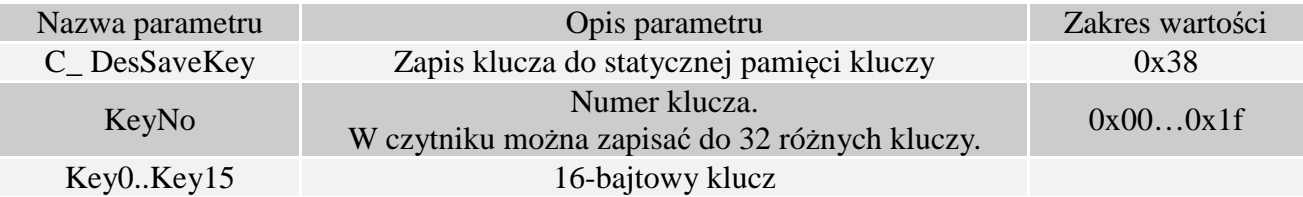

# Ramka odpowiedzi:

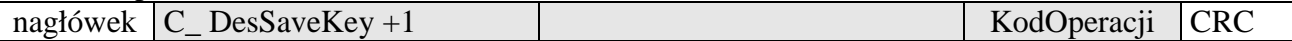

# **2.2 Rozkazy wspólne do komunikacji z transponderami**

# **2.2.1 Załączanie i wyłączanie pola czytnika**

Ramka rozkazu:

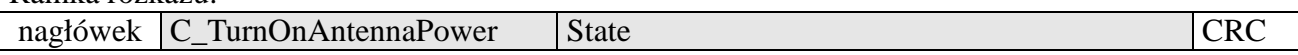

Gdzie:

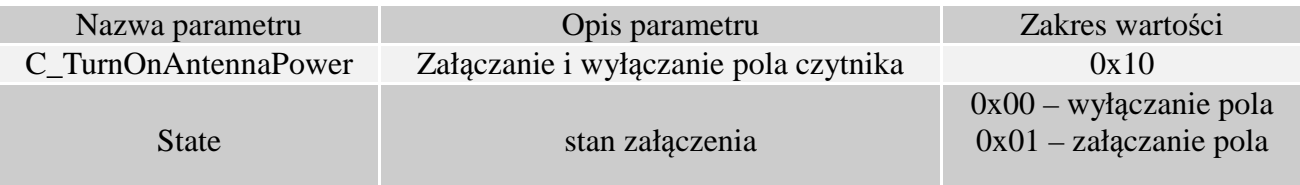

#### Ramka odpowiedzi:

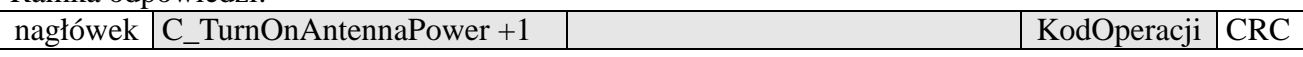

# **2.2.2 Wyselekcjonowanie jednego transpondera z wielu**

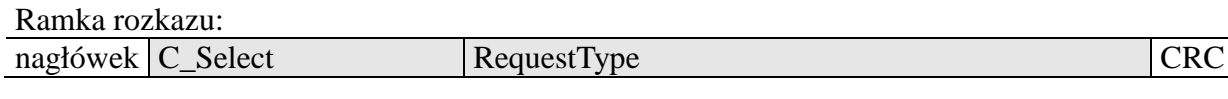

Gdzie:

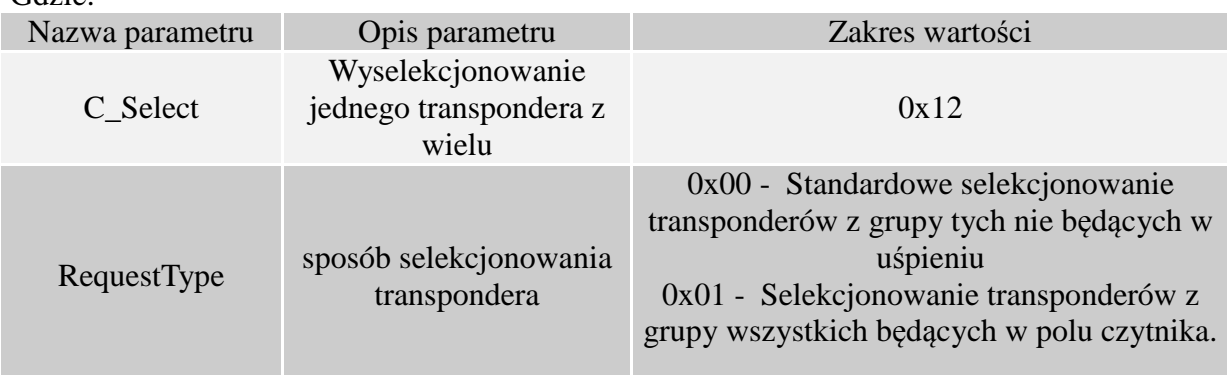

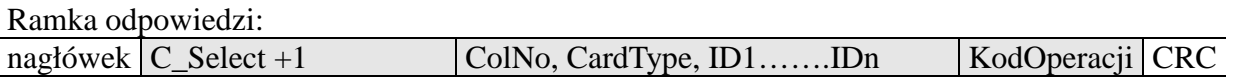

Gdzie:

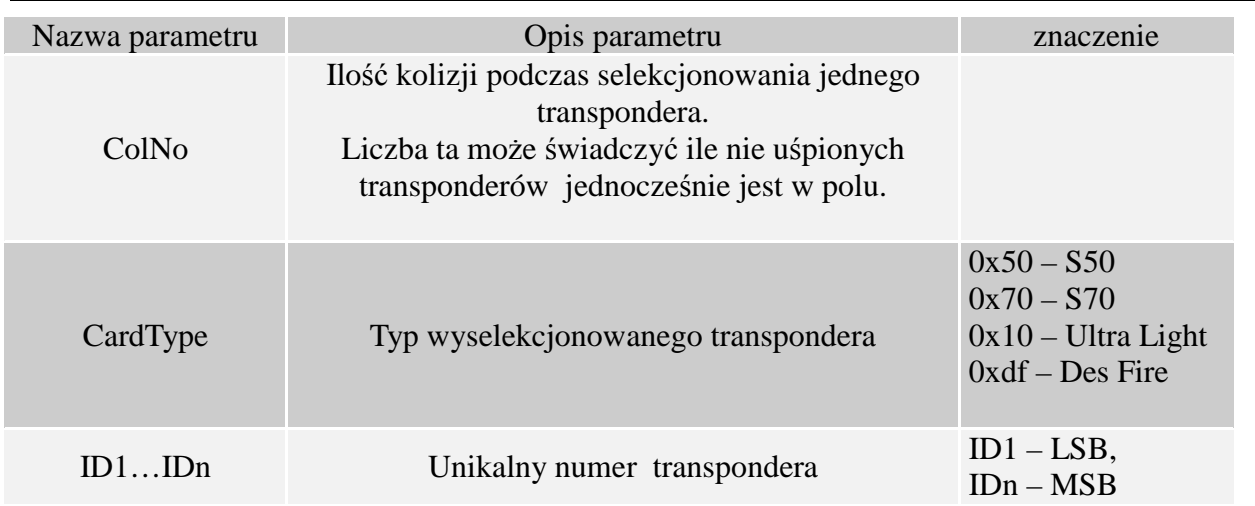

# **2.2.3 Uśpienie transpondera będącego w polu**

Aby uśpić transponder, musi być on wcześniej wyselekcjonowany.

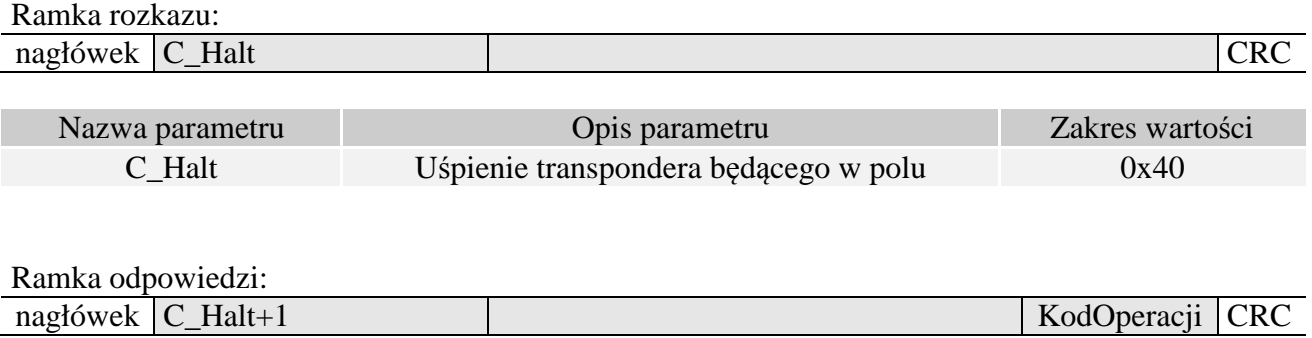

# **2.3 Rozkazy do komunikacji z transponderami Mifare Classic**

# **2.3.1 Logowanie do sektora transpondera za pomocą Dynamicznego Klucza**

Aby logowanie zakończyło się powodzeniem konieczne jest po każdym załączeniu czytnika, ponowne załadowanie Dynamicznego Bufora Klucza.

Ramka rozkazu:

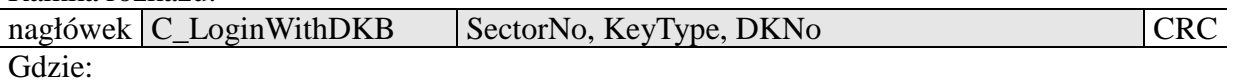

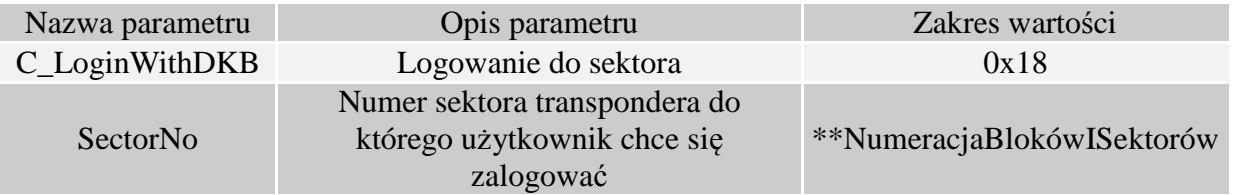

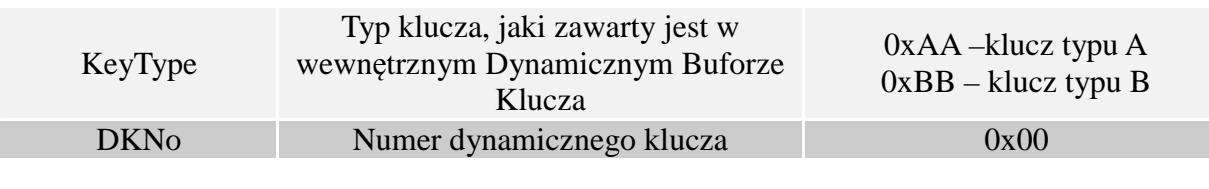

Ramka odpowiedzi:

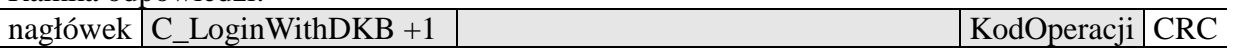

### **2.3.2 Logowanie do sektora transpondera za pomocą Statycznego Bufora Kluczy**

Aby logowanie zakończyło się powodzeniem konieczne jest wcześniejsze załadowanie Statycznego Bufora Kluczy.

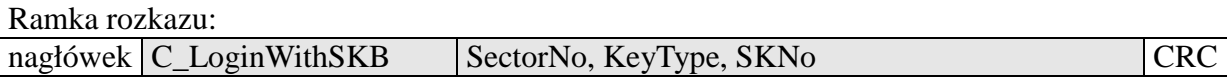

Gdzie:

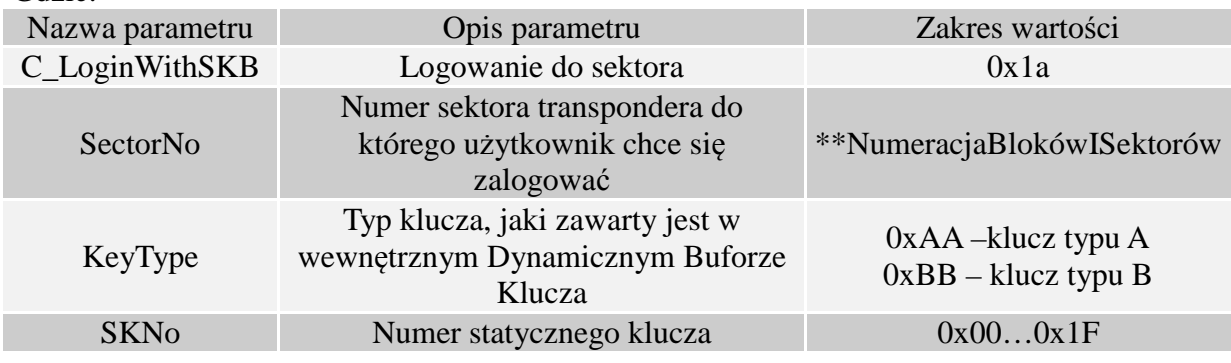

Ramka odpowiedzi:

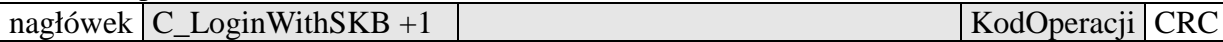

# **2.3.3 Odczyt zawartości bloku transpondera**

Ramka rozkazu:

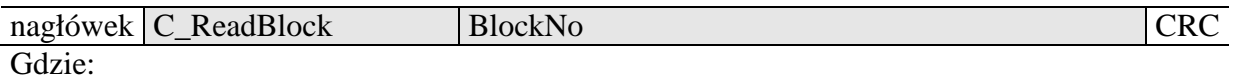

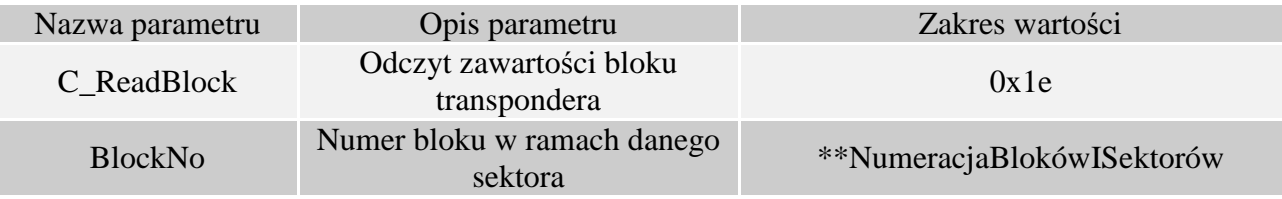

Ramka odpowiedzi:

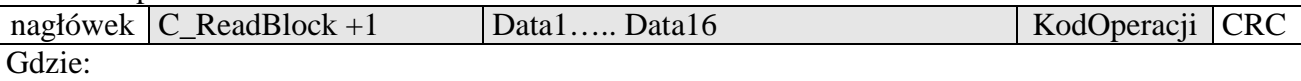

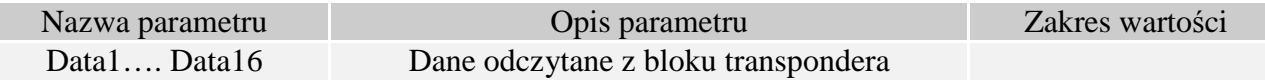

### **2.3.4 Zapis zawartości bloku transpondera**

Ramka rozkazu:

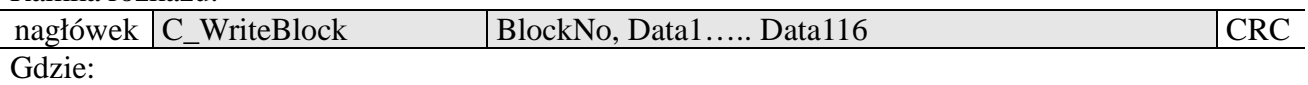

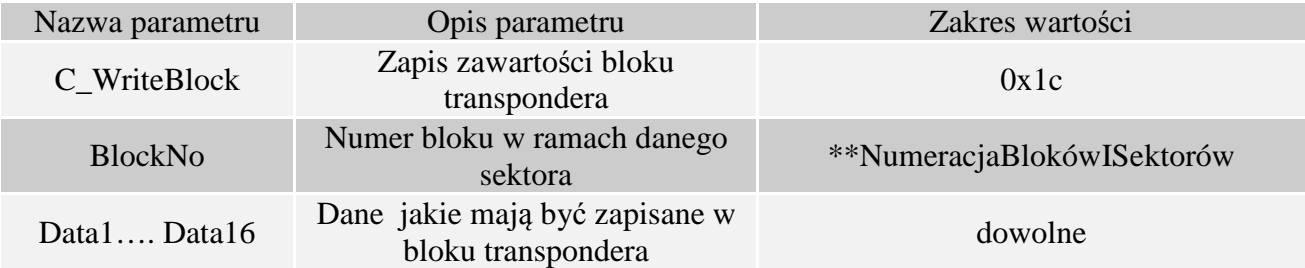

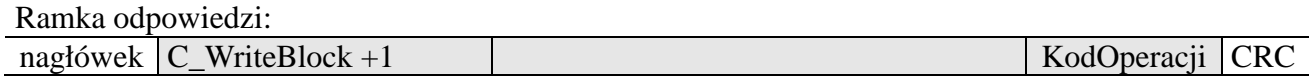

#### **2.3.5 Kopiowanie zawartości bloku transpondera do innego bloku**

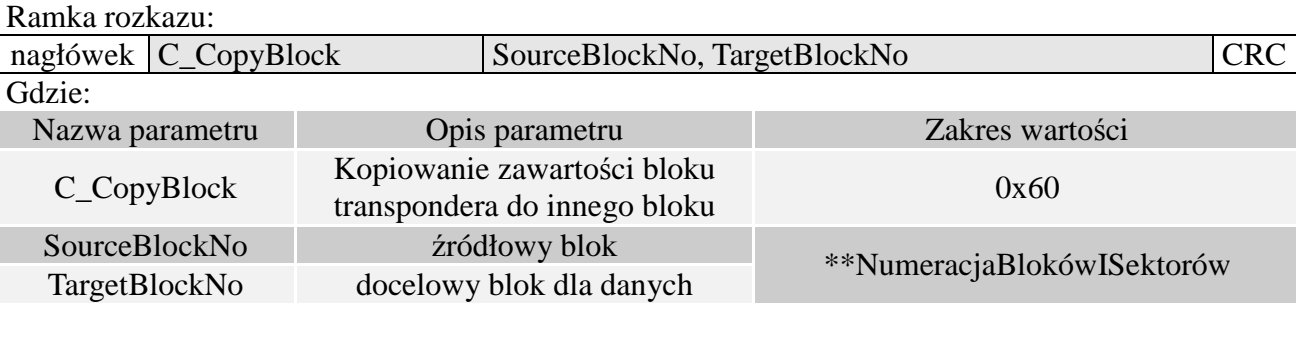

Ramka odpowiedzi: nagłówek C\_CopyBlock +1 KodOperacji CRC

# **2.3.6 Zapis wartości do bloku transpondera**

Ramka rozkazu:<br>nagłówek C\_WriteValue BlockNo, BackupBlockNo, Value 1...4, CRC Gdzie:

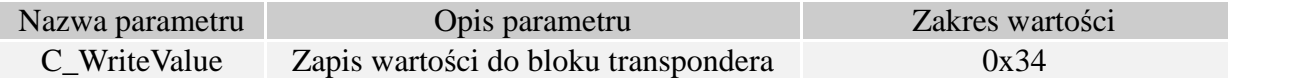

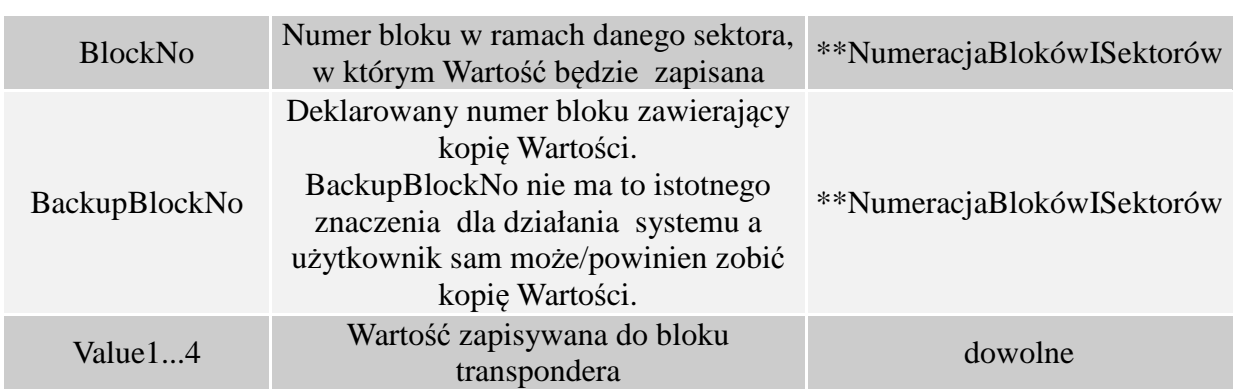

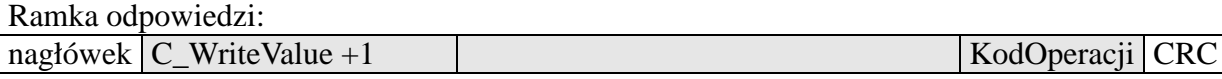

# **2.3.7 Odczyt wartości z bloku transpondera**

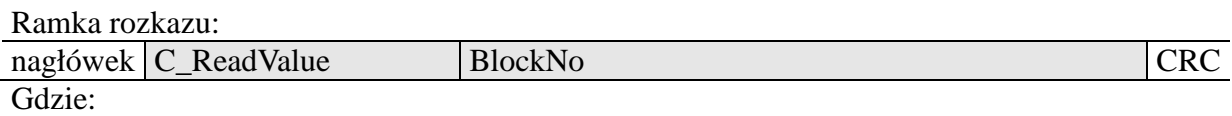

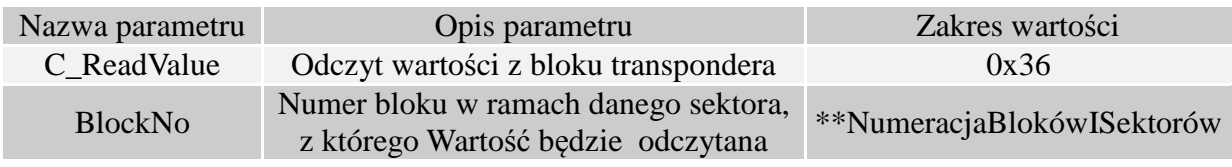

Ramka odpowiedzi:

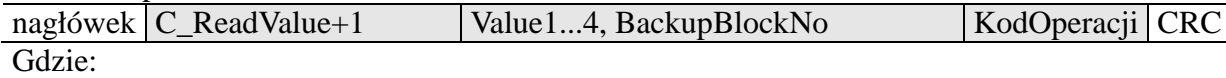

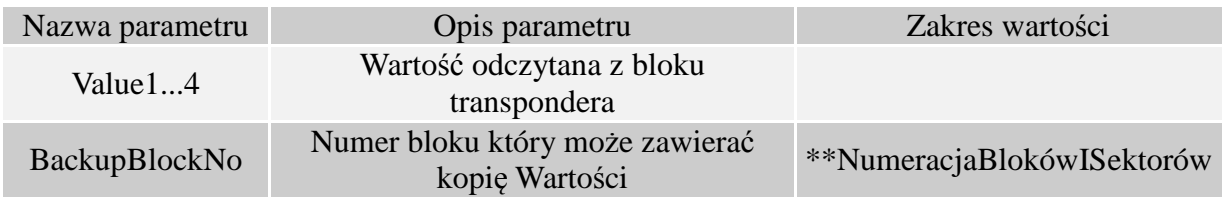

# **2.3.8 Zwiększenie wartości zawartej w bloku transpondera**

Aby wykonanie rozkazu przyniosło poprawne rezultaty w deklarowanym bloku dane muszą mieć format "Wartości".

Ramka rozkazu:

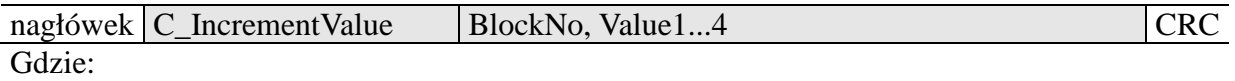

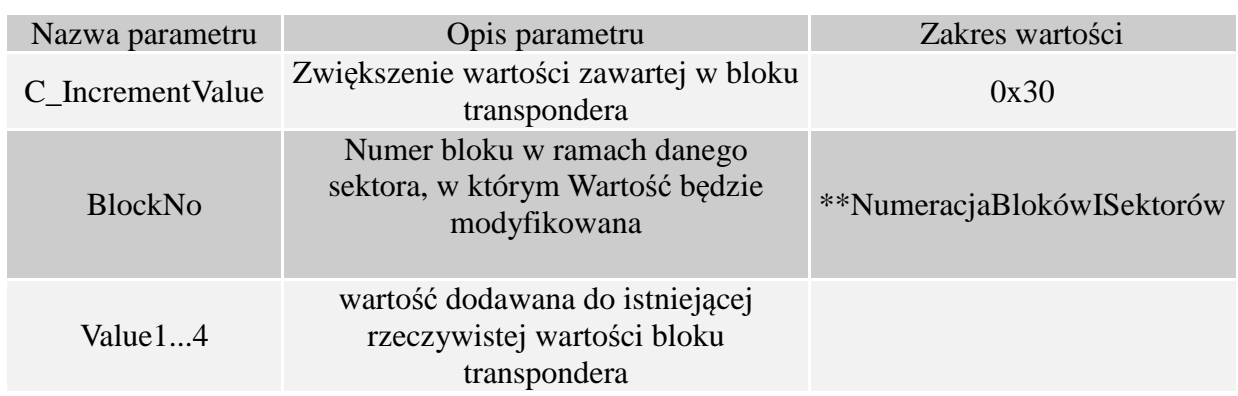

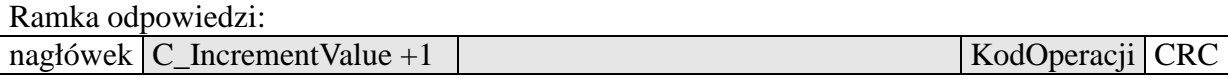

# **2.3.9 Zmniejszanie wartości zawartej w bloku transpondera**

Aby wykonanie rozkazu przyniosło poprawne rezultaty w deklarowanym bloku dane muszą mieć format "Wartości".

Ramka rozkazu:

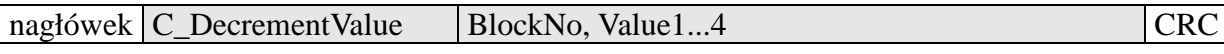

Gdzie:

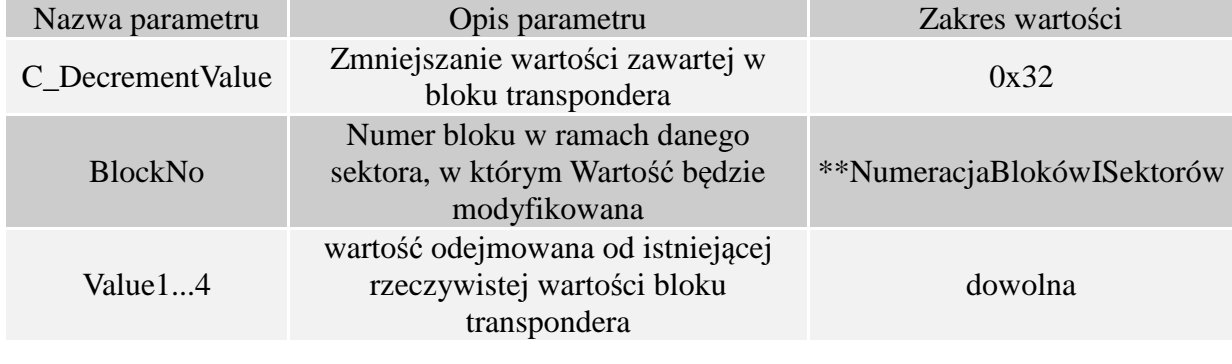

Ramka odpowiedzi:

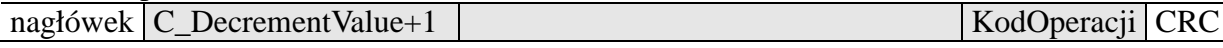

# **2.4 Rozkazy do komunikacji z transponderami Mifare Ultralight, Mifare Ultralight C**

# **2.4.1 Zapis zawartości strony w Mifare UL**

Ramka rozkazu:

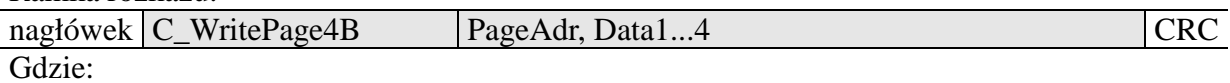

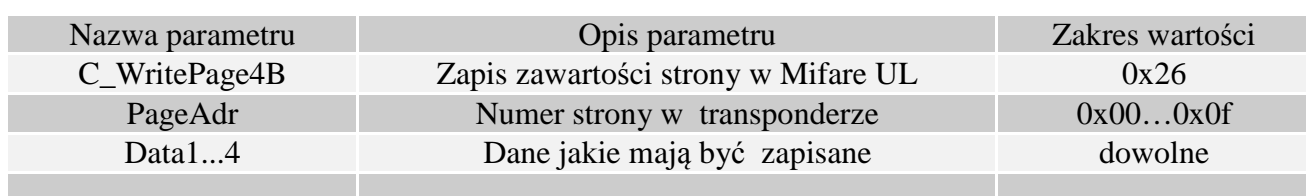

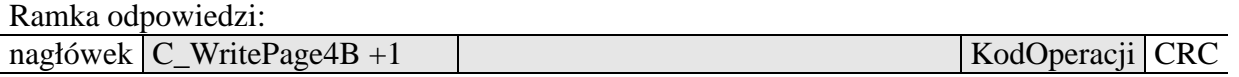

# **2.4.2 Odczyt zawartości stron w Mifare UL**

Ramka rozkazu:

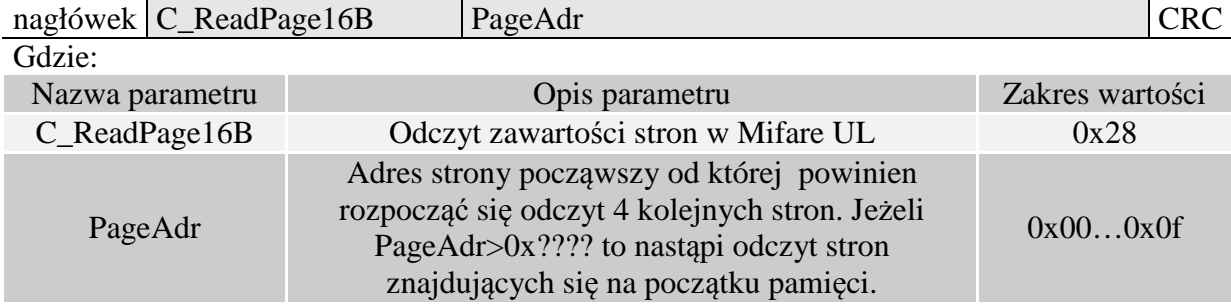

### Ramka odpowiedzi:

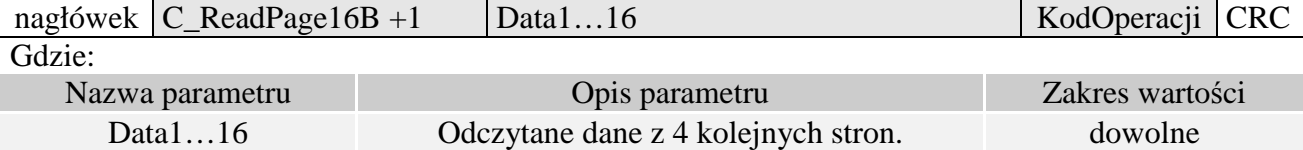

# **2.4.3 Uwierzytelnienie dla transpondera Ultralight C**

Uwaga! Uwierzytelnienie jest możliwe tylko po uprzednim zapisaniu kluczy w pamięci transpondera.

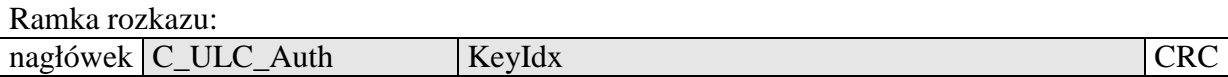

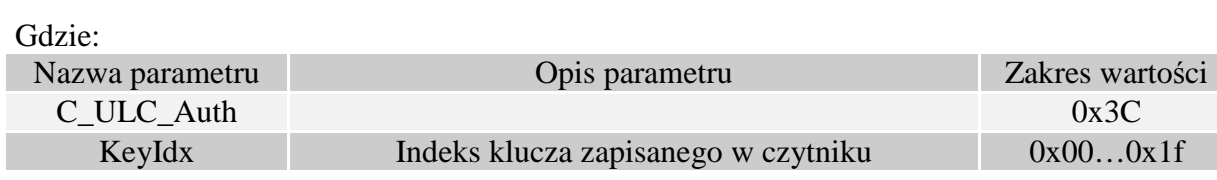

Ramka odpowiedzi:

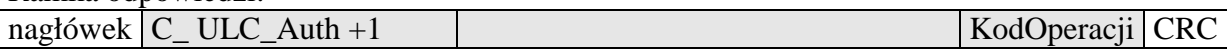

# **2.5 Rozkazy do komunikacji z transponderami Mifare Plus**

### **2.5.1 Rozkazy poziomu SL0**

### **2.5.1.1 Write Perso –inicjalizacja karty**

Ramka rozkazu:

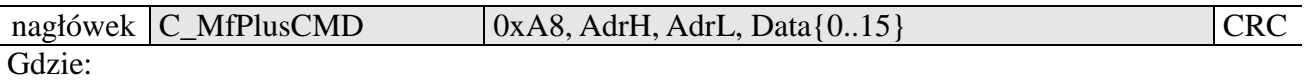

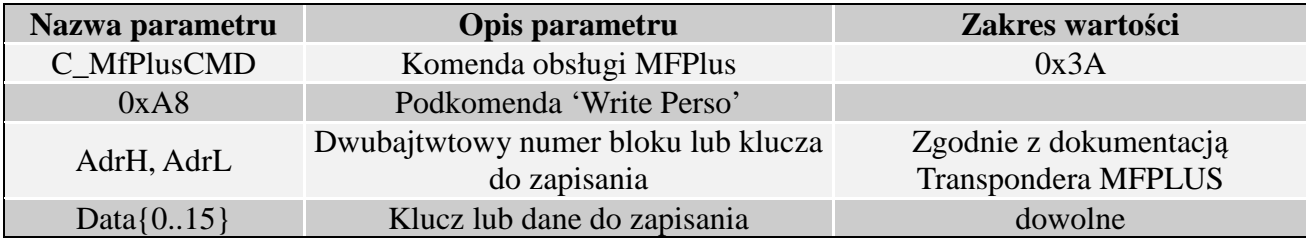

Ramka odpowiedzi:

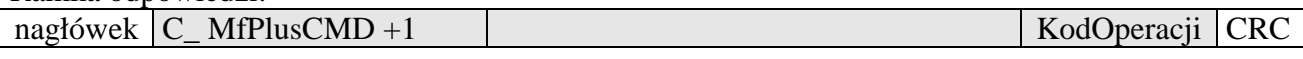

# **2.5.1.2 Commit Perso – przejście do następnego poziomu SL**

Ramka rozkazu:

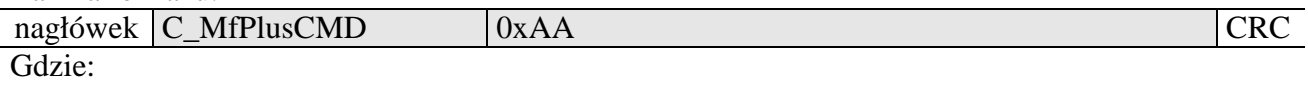

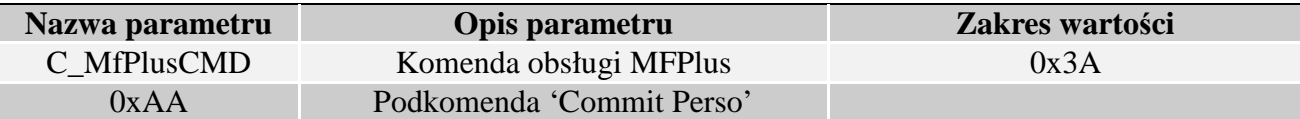

Ramka odpowiedzi:

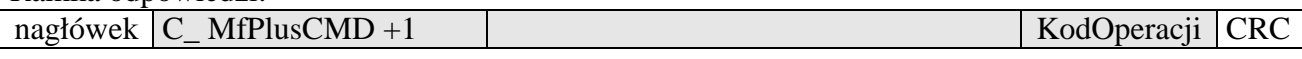

# **2.5.2 Rozkazy poziomu SL1**

W tym poziomie transponder Mifare Plus jest kompatybilny z transponderem Mifare Classic. Dostępne są wszystkie komendy związane z obsługą Mifare Classic, dodatkowo wprowadzona została funkcjonalność uwierzytelniania AES

# **2.5.2.1 Uwierzytelnienie SL1**

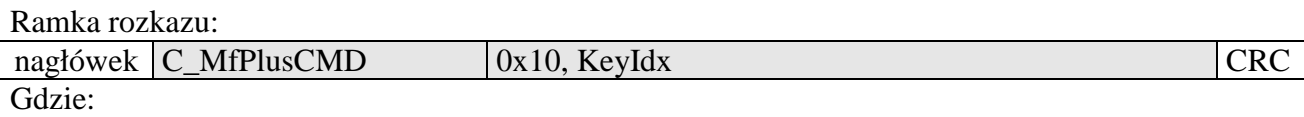

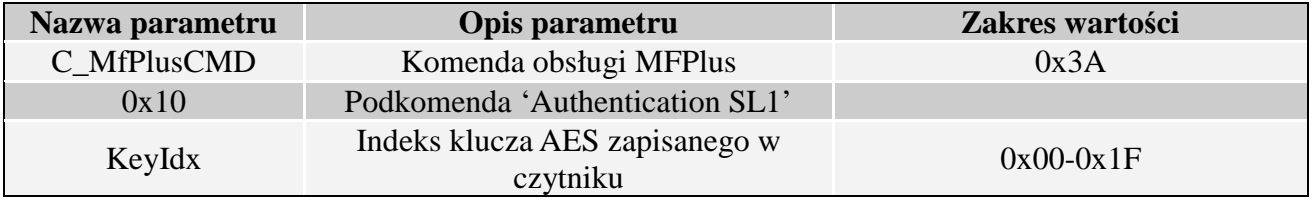

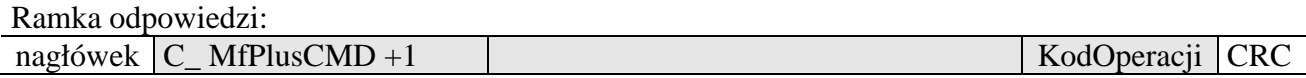

### **2.5.2.2 Przejście na wyższy poziom SL/ sprawdzenie oryginalności transpondera**

Przejście na wyższy poziom SL lub sprawdzenie oryginalności następuje po poprawnej autoryzacji AES z odpowiednim identyfikatorem klucza Ramka rozkazu:

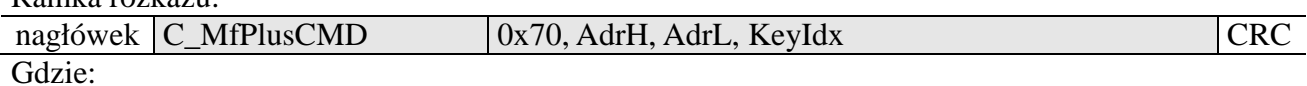

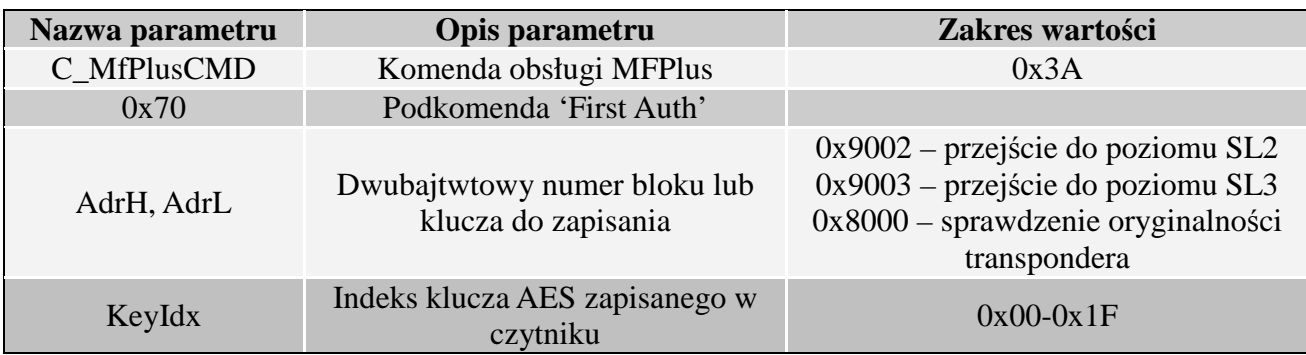

Ramka odpowiedzi:

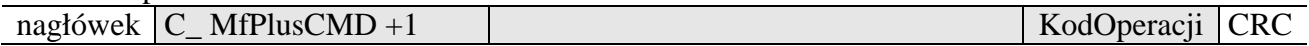

# **2.5.3 Rozkazy poziomu SL3**

#### **2.5.3.1 Wprowadzenie transpondera w tryb ISO14443-4**

Każda komenda związana z SL3 musi być poprzedzona jednorazowym wprowadzeniem transpondera w tryb zgodności z ISO14443-4

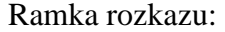

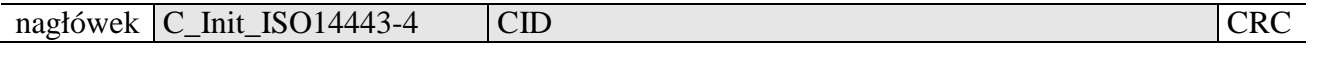

Gdzie:

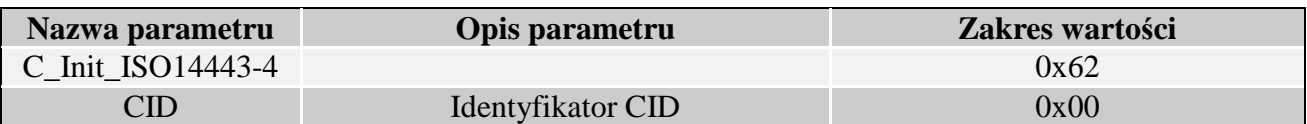

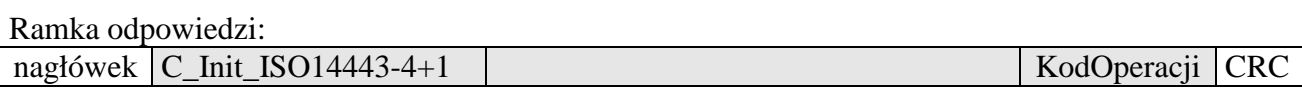

### **2.5.3.2 Logowanie do sektora**

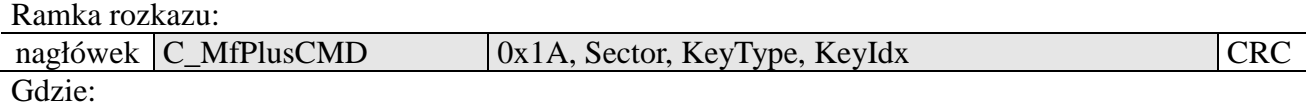

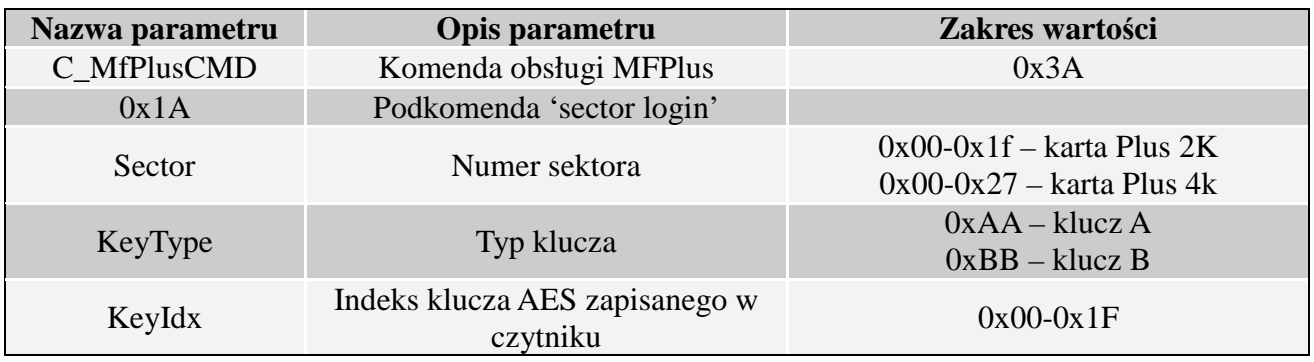

Ramka odpowiedzi:

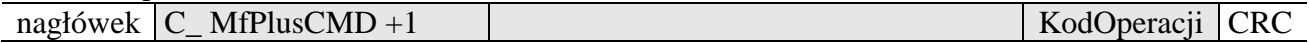

# **2.5.3.3 Odczyt zawartości bloku transpondera**

Ramka rozkazu:

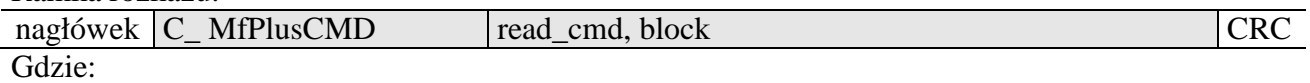

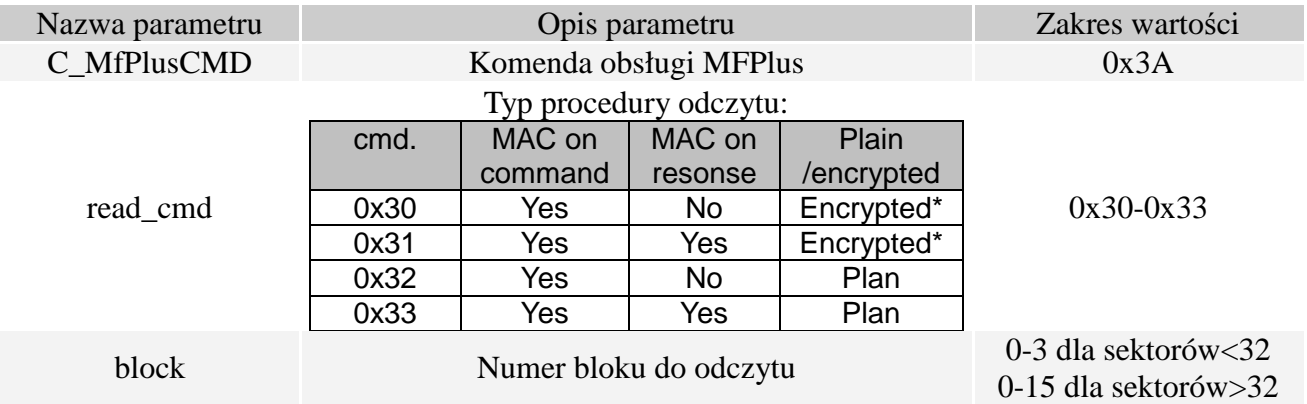

\*tylko transpondery Plus X

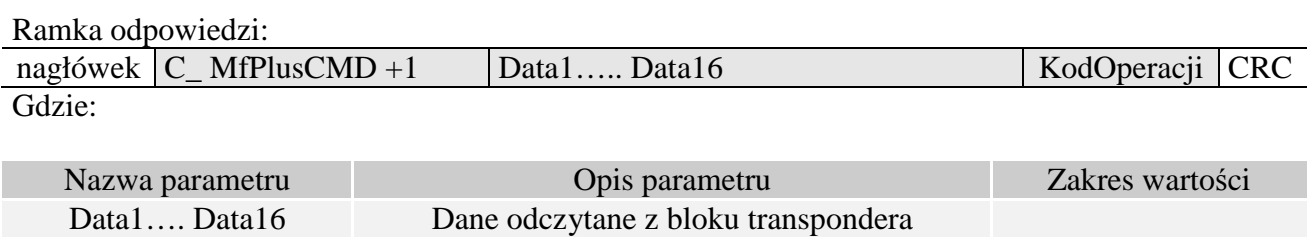

#### **2.5.3.4 Zapis zawartości bloku transpondera**

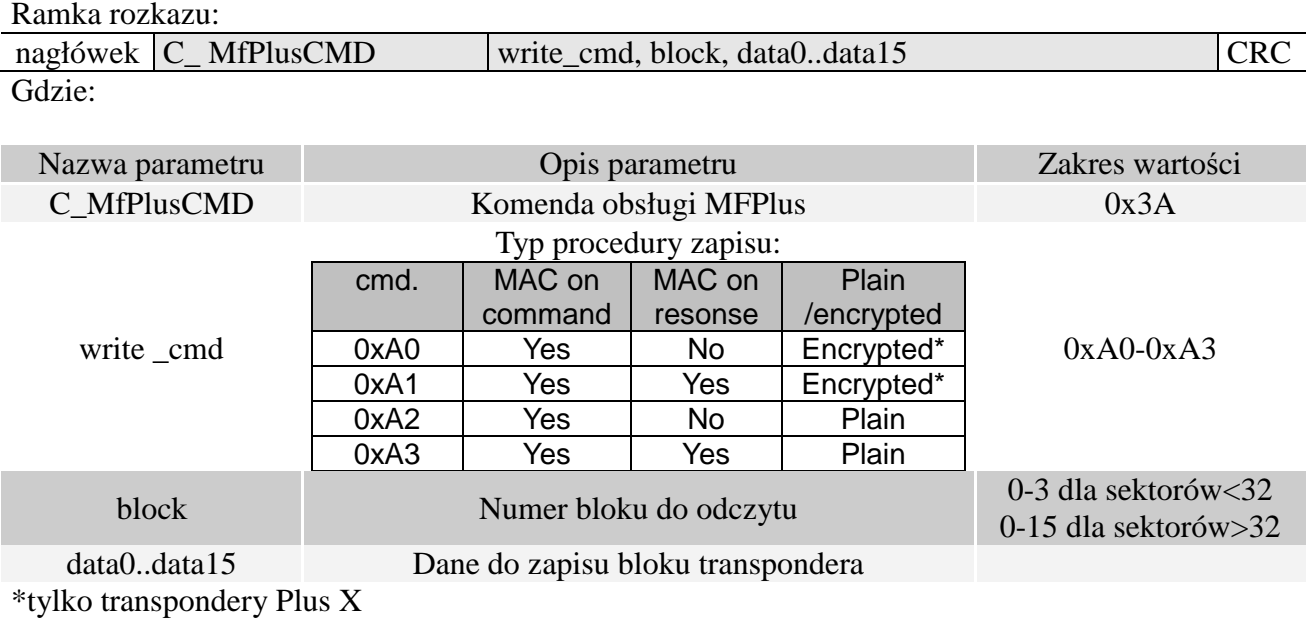

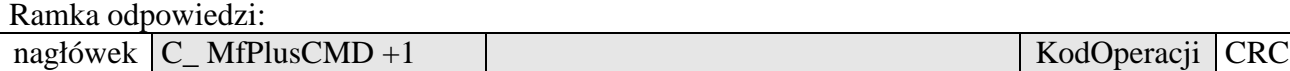

#### **2.5.4 Czasy trwania operacji dla Mifare Plus**

Poniższe zestawienie określa czas trwania poszczególnych operacji, liczony od momentu zakończenia wysyłania ramki komendy (RS) do momentu rozpoczęcia wysyłania ramki odpowiedzi(RS)

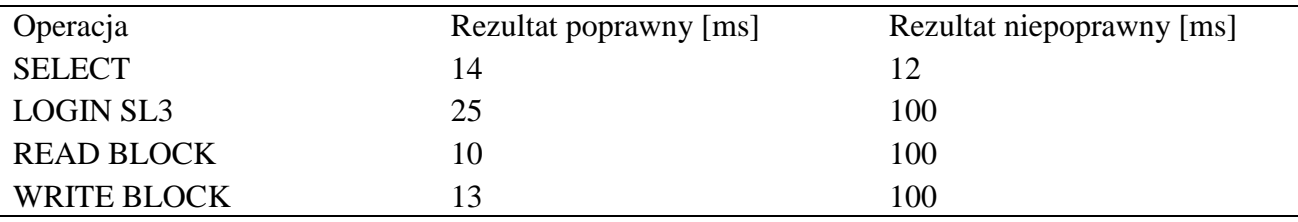

# **2.6 Obsługa transponderów DESFire, DESFire EV1**

# **2.6.1 Autoryzacja, logowanie do aktualnie wyselekcjonowanej aplikacji**

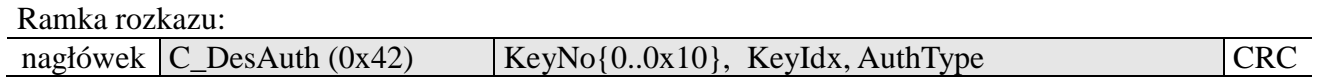

Gdzie:

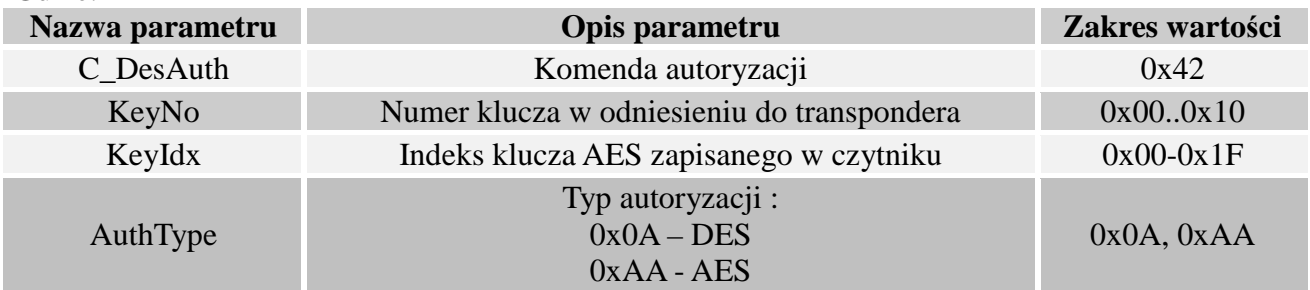

Ramka odpowiedzi:

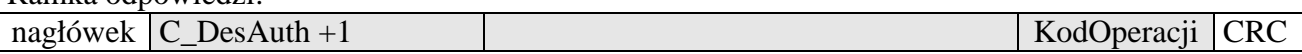

# **2.6.2 Zmiana ustawień klucza Master aktualnie wybranej aplikacji**

Ramka rozkazu:

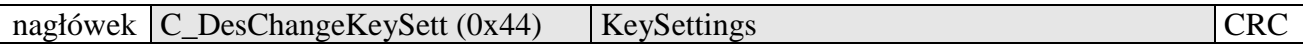

Gdzie:

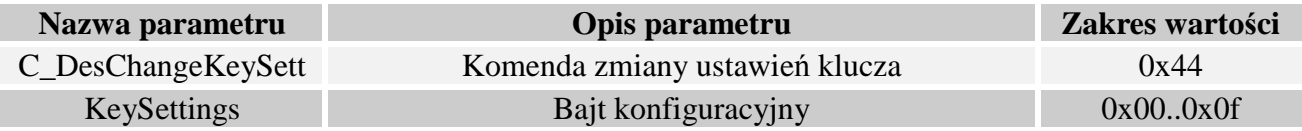

Ramka odpowiedzi:

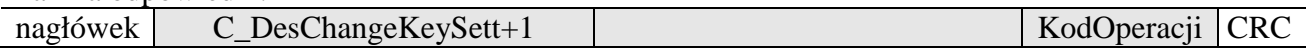

Struktura bajtu konfiguracyjnego *KeySettings*:

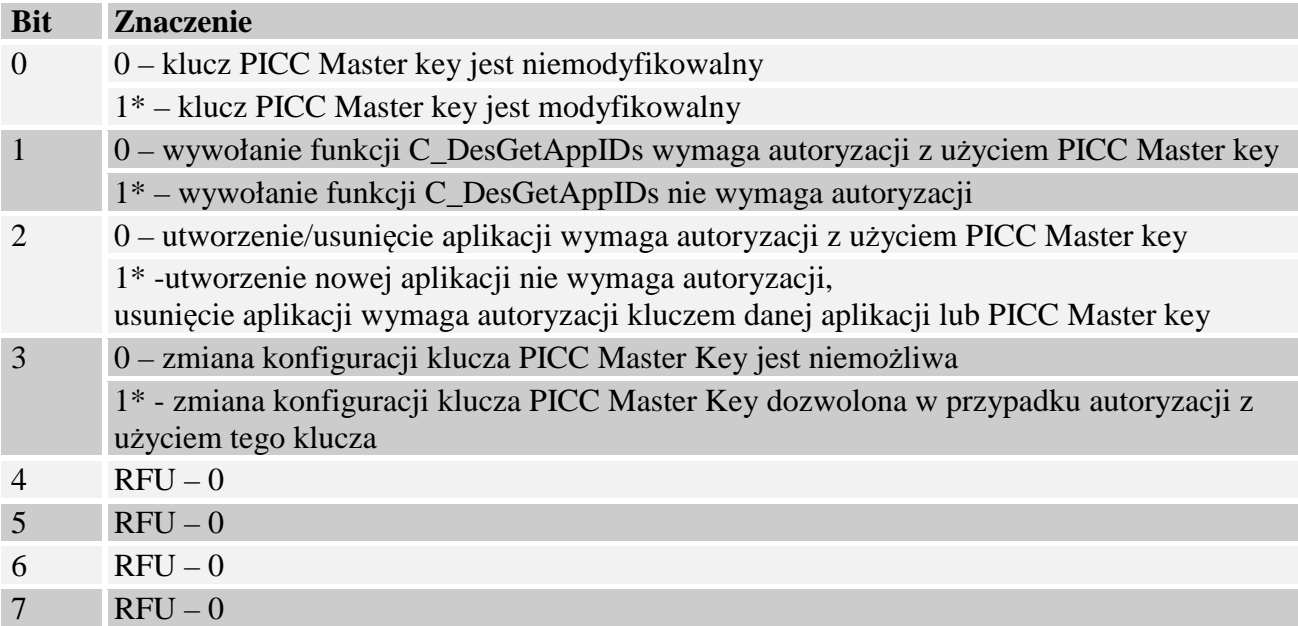

\* - ustawienie domyślne

# **2.6.3 Zmiana klucza**

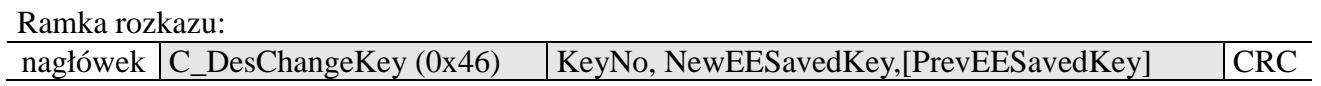

Gdzie:

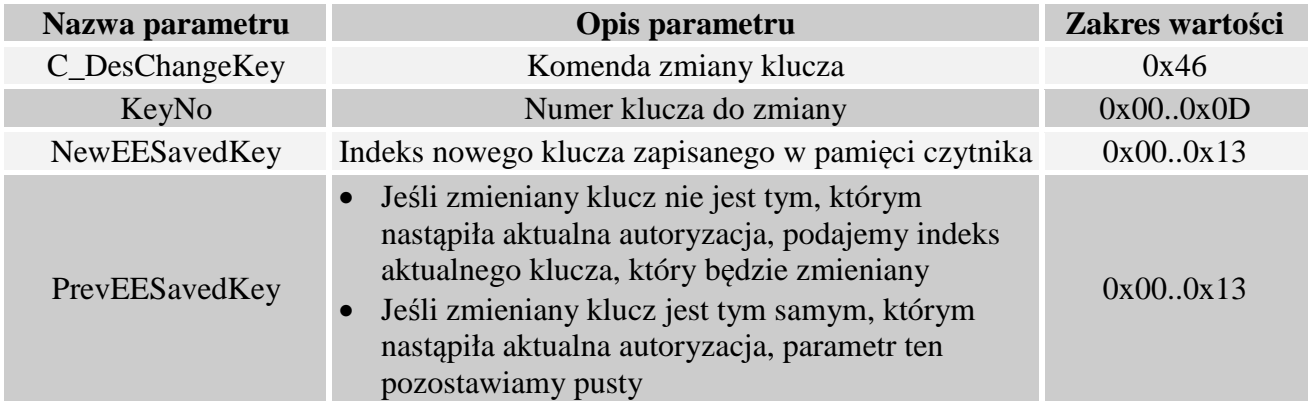

Ramka odpowiedzi:

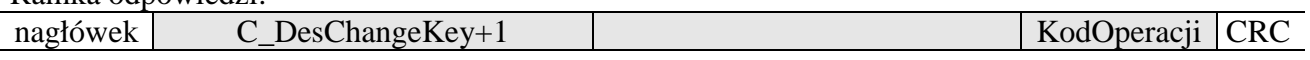

# **2.6.4 Tworzenie aplikacji**

Ramka rozkazu:

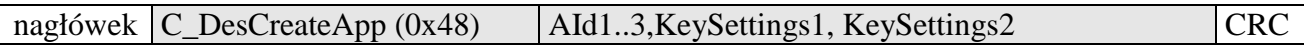

Gdzie:

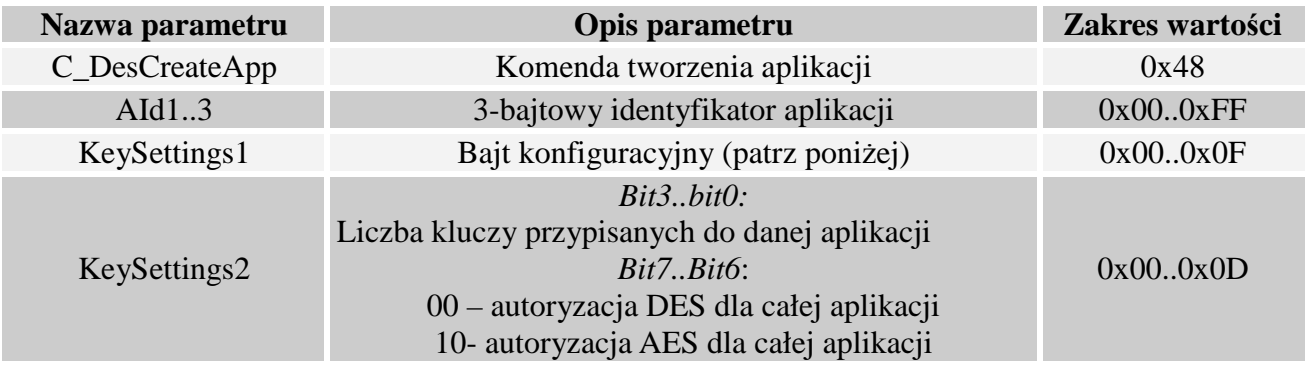

# Ramka odpowiedzi:

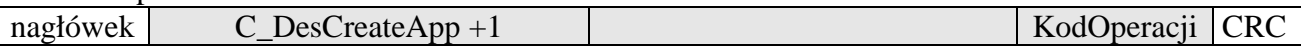

Struktura bajtu konfiguracyjnego *KeySettings*:

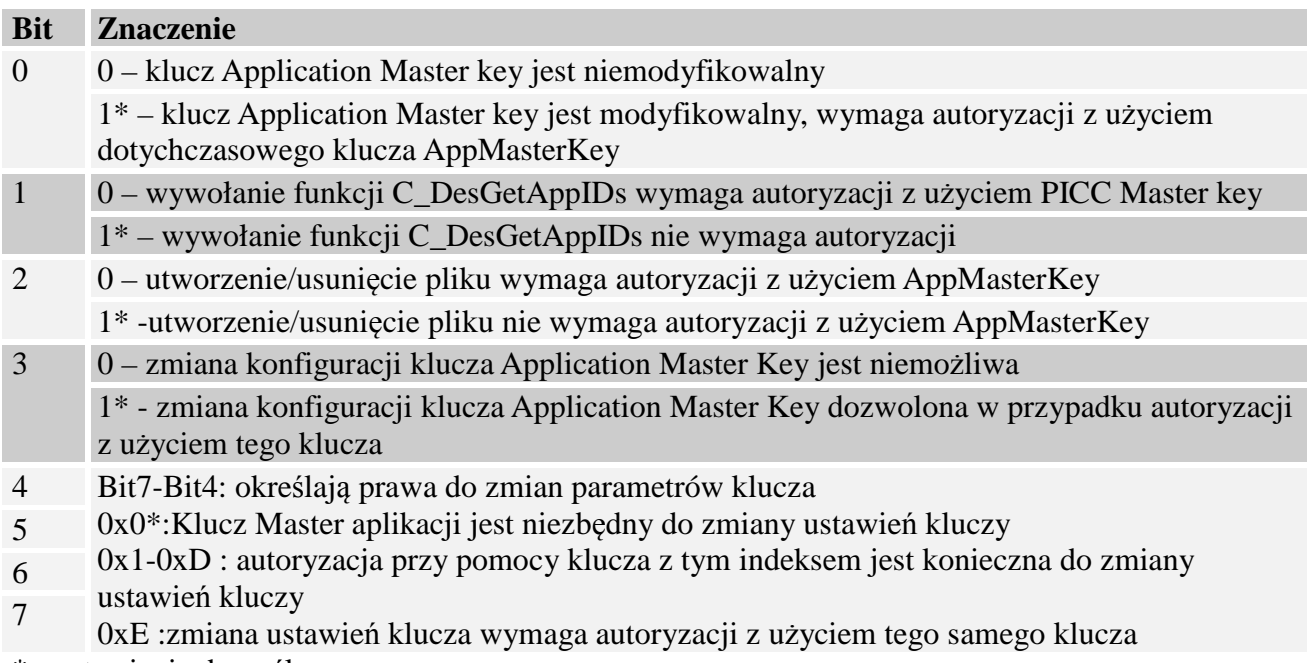

\* - ustawienie domyślne

# **2.6.5 Usuwanie aplikacji**

Ramka rozkazu:

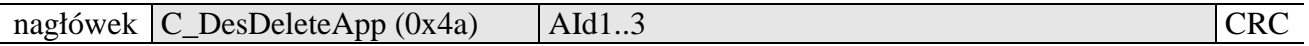

# Gdzie:

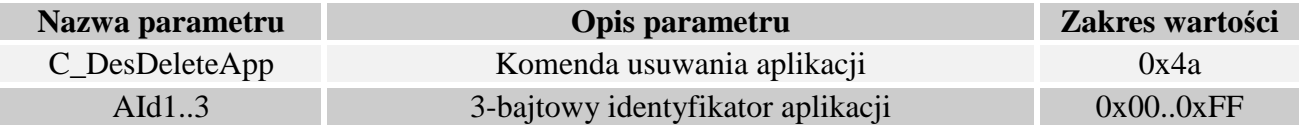

#### Ramka odpowiedzi:

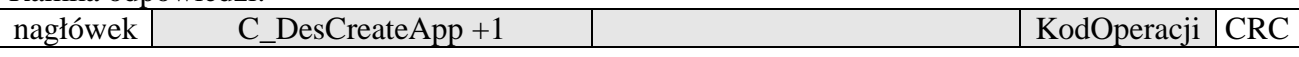

# **2.6.6 Pobieranie listy aplikacji**

Ramka rozkazu:

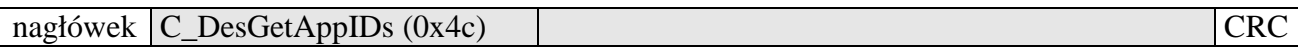

Gdzie:

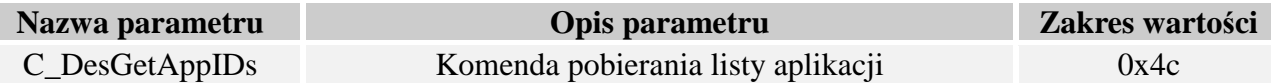

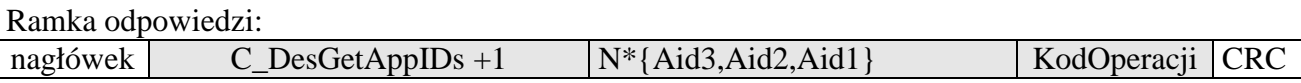

Zwracana jest lista numerów Aid, aktualnie istniejących aplikacji

# **2.6.7 Wybór aplikacji**

Ramka rozkazu:

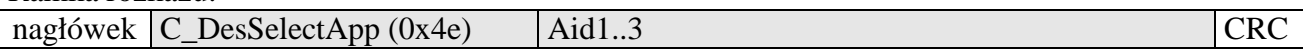

Gdzie:

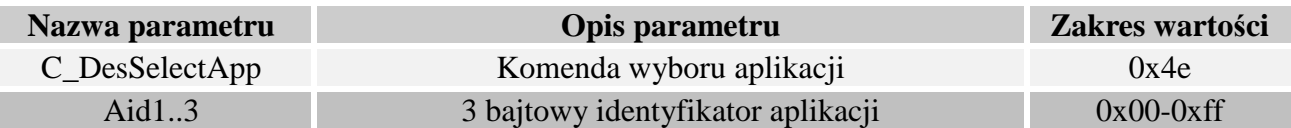

Ramka odpowiedzi:

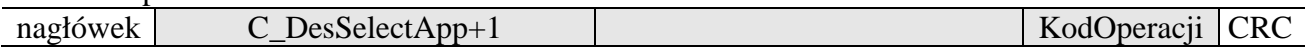

# **2.6.8 Formatowanie transpondera**

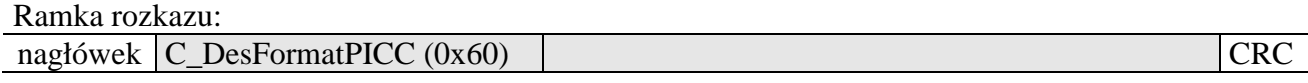

Gdzie:

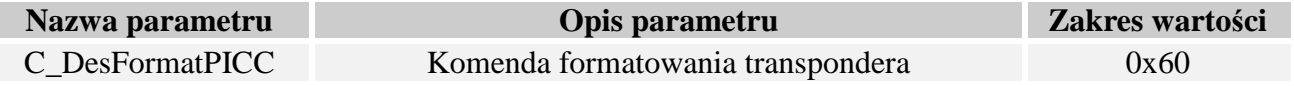

Wykonanie tej komendy wymaga autoryzacji z użyciem klucza PICC Master key

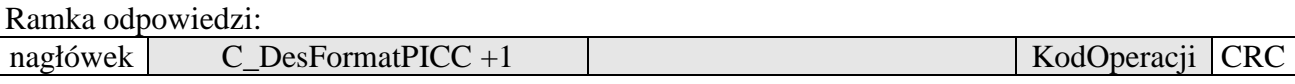

# **2.6.9 Inicjalizacja protokołu transmisji z transponderami DESFire**

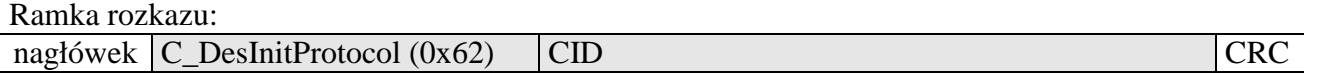

Gdzie:

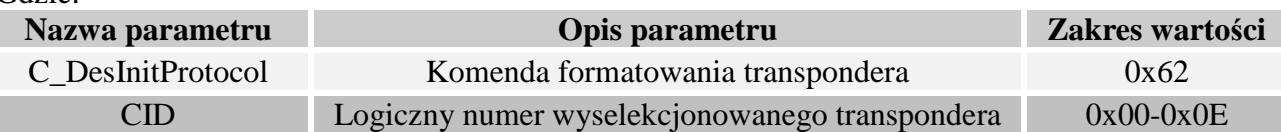

Komenda ta musi wystąpić bezpośrednio po wyselekcjonowaniu transpondera komendą C\_Select. Obecna wersja czytnika pozwala na pracę z jednym transponderem Desfire jednocześnie. Numer logiczny CID nie ma aktualnie znaczenia, zaleca się podawanie numeru 0

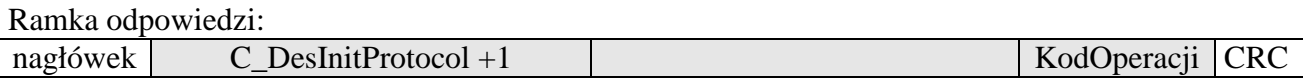

# **2.6.10 Pobieranie listy plików aktualnie wybranej aplikacji**

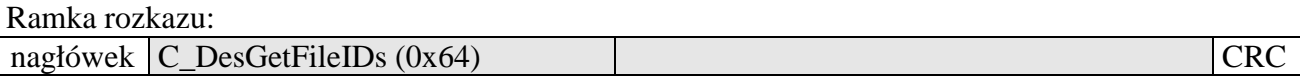

Gdzie:

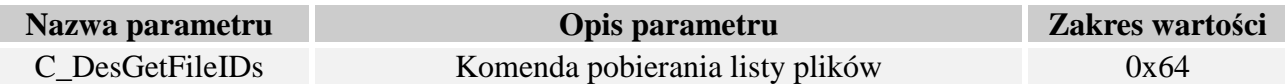

Ramka odpowiedzi:

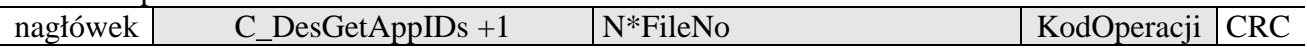

Zwracana jest lista numerów plików aktualnie istniejących w wybranej aplikacji

# **2.6.11 Pobieranie właściwości pliku**

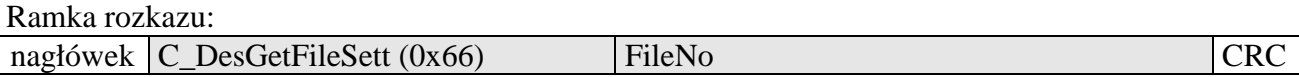

Gdzie:

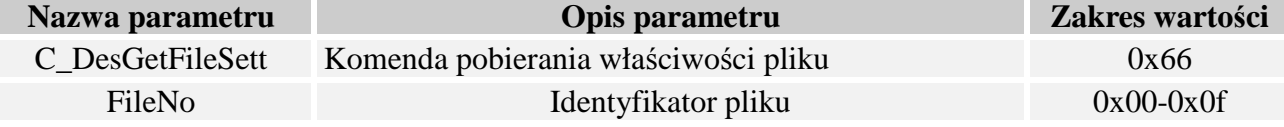

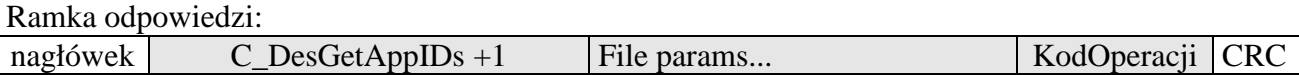

W zależności od typu pliku zwracana jest informacja w następującym formacie:

• Dla plików *Standard Data Files* i *Backup Data Files* 

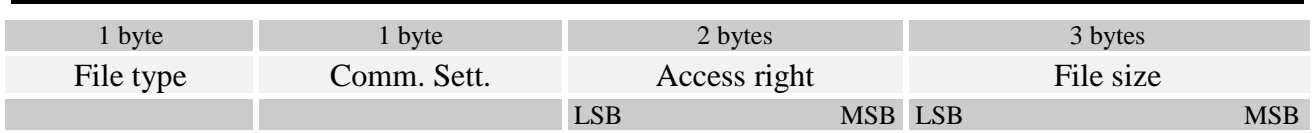

• Dla plików *Value Files* (ten typ aktualnie nie jest zaimplementowany)

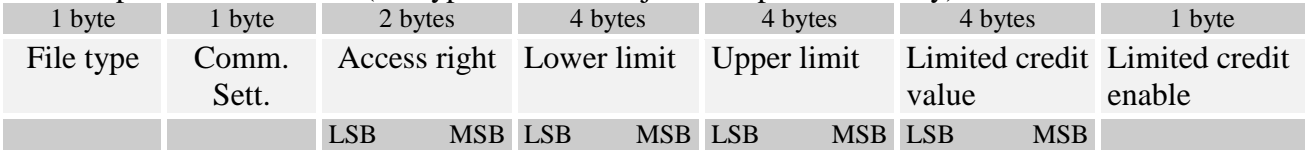

# • Dla plików *Linear/Cyclic record files*

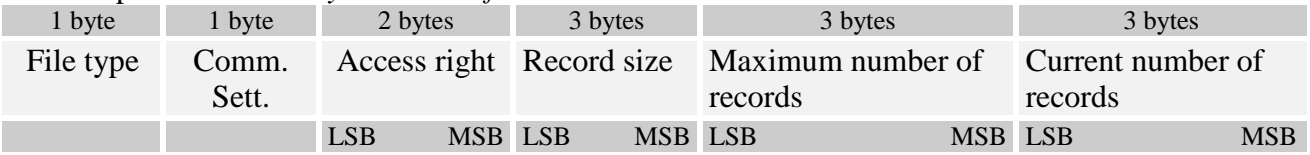

# **2.6.12 Tworzenie plików typu** *Standard Data Files*

Ramka rozkazu:

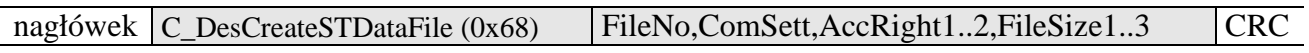

#### Gdzie:

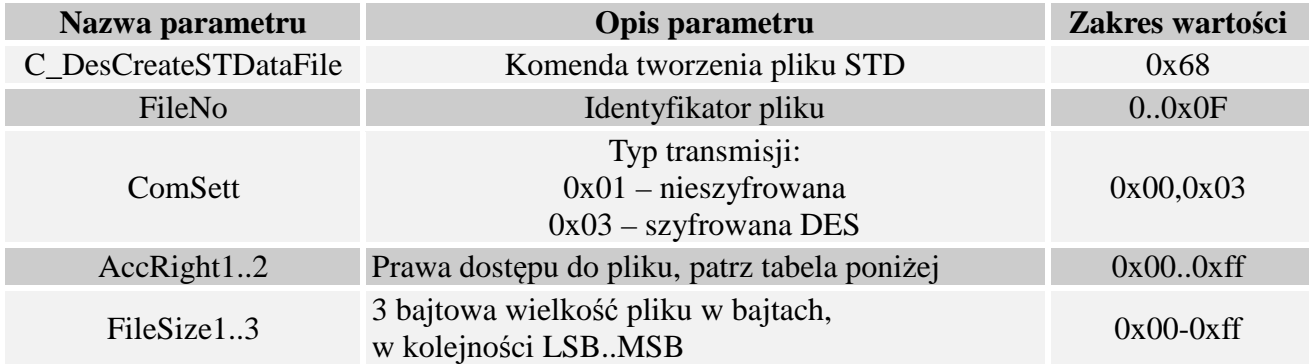

#### Bajty określające prawa dostępu:

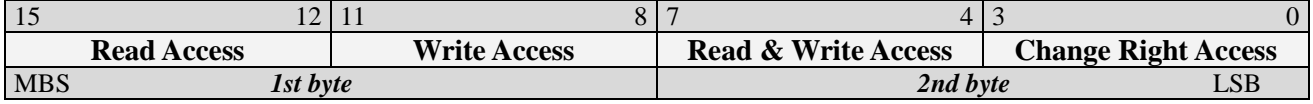

Dwa bajty praw dostępu podzielone są na 4 pola 4 bitowe. Każde pole może zawierać wartości z przedziału 0x0 – 0xF

- Wartości z przedziału 0x0 0xD określają numer klucza, który będzie miał prawa do wykonania danej operacji,
- Wartość 0xE oznacza, że dana operacja nie wymaga autoryzacji
- Wartość 0xF oznacza, że nie ma dostępu do danej operacji, bez względu na użyty klucz

Ramka odpowiedzi:

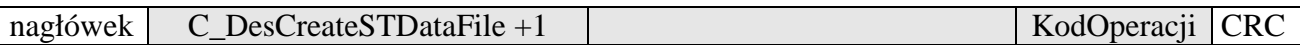

# **2.6.13 Tworzenie plików typu** *Backup Data Files*

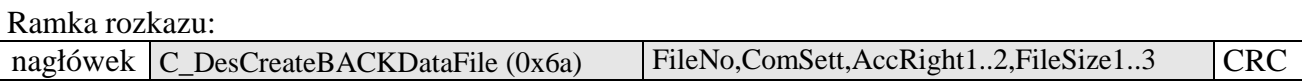

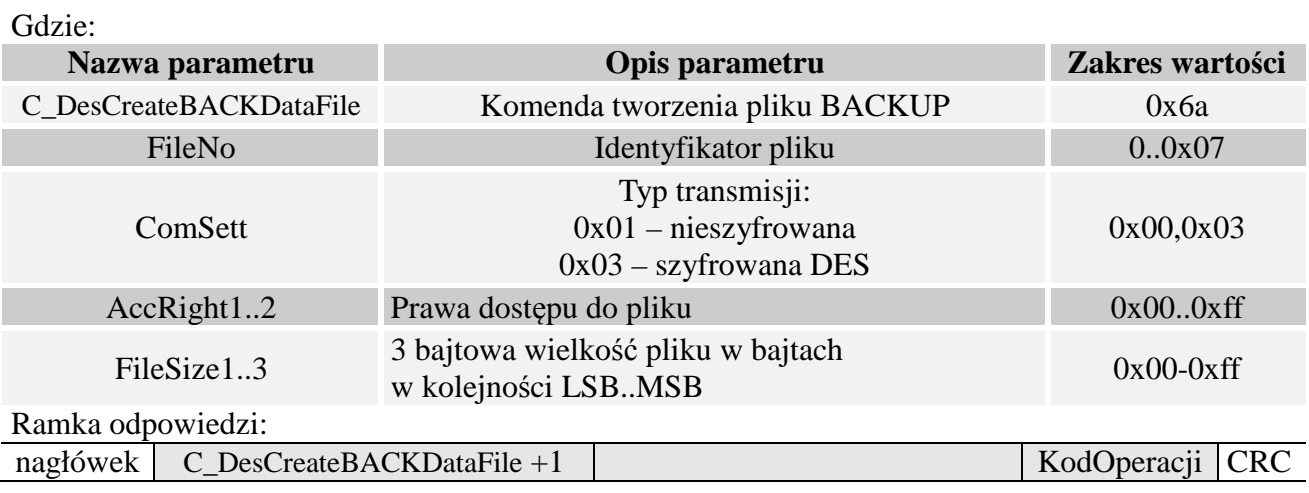

Prawa dostępu określa się identycznie jak w przypadku plików *Standard Data Files* 

Zapis pliku typu *Backup Data file* musi zakończyć się wydaniem komendy C\_DesCommit.

# **2.6.14 Tworzenie plików typu Linear/Cyclic Record Files**

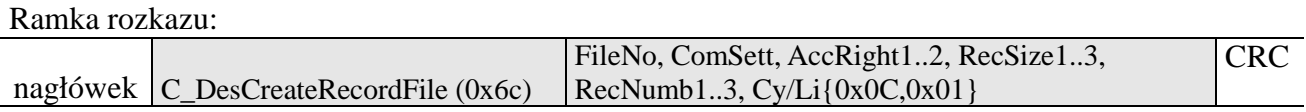

Gdzie:

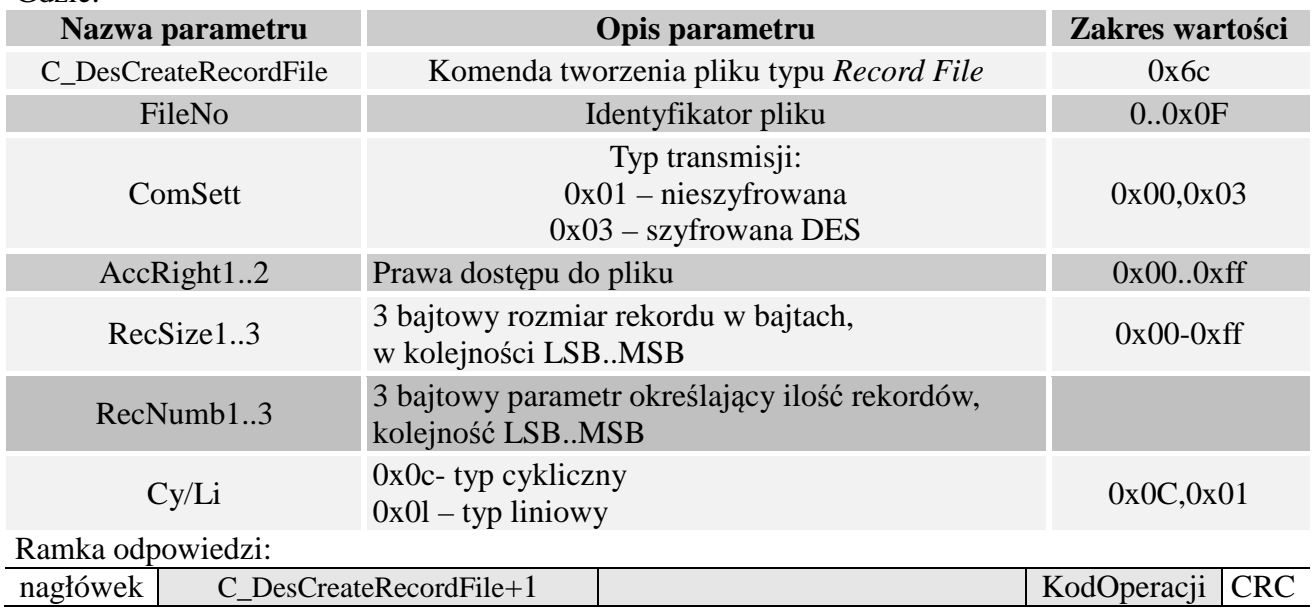

Prawa dostępu określa się identycznie jak w przypadku plików *Standard Data Files* 

# **2.6.15 Usuwanie pliku**

Ramka rozkazu:

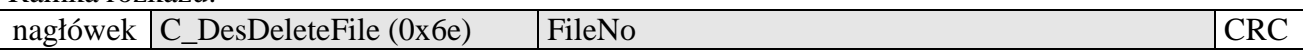

Gdzie:

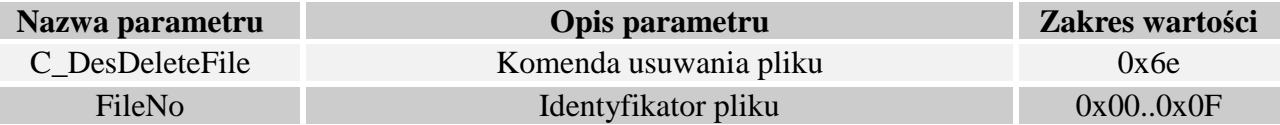

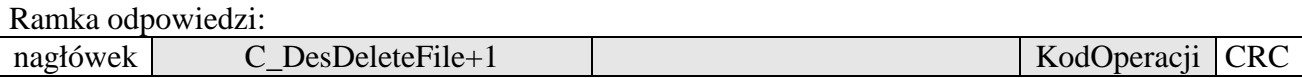

### **2.6.16 Zmiana ustawień pliku**

Ramka rozkazu:

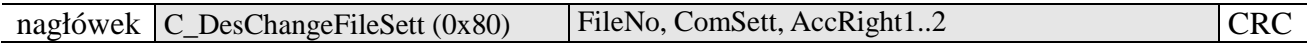

Gdzie:

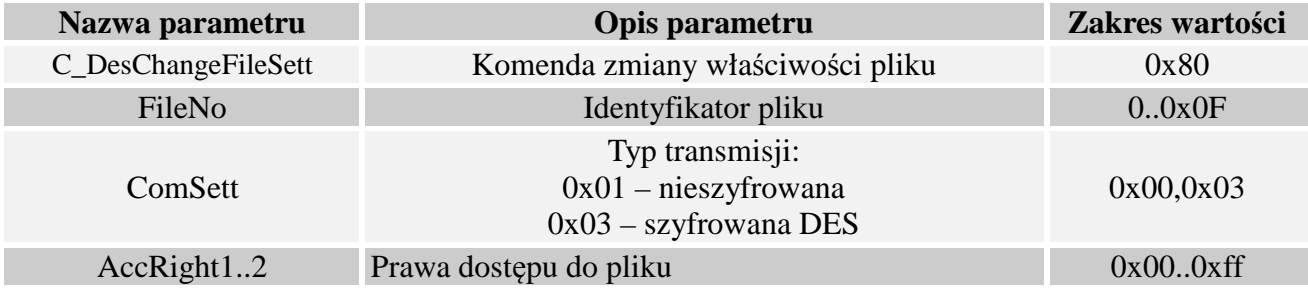

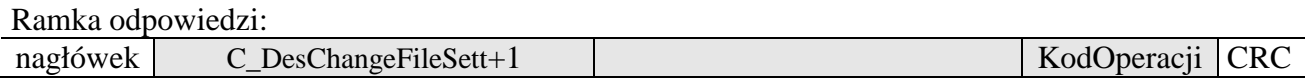

Prawa dostępu określa się identycznie jak w przypadku tworzenia plików *Standard Data Files* 

# **2.6.17 Odczyt danych z pliku typu** *Std/Back Data File*

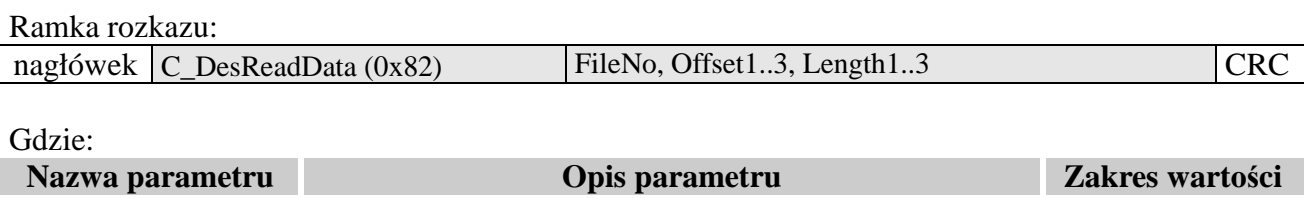

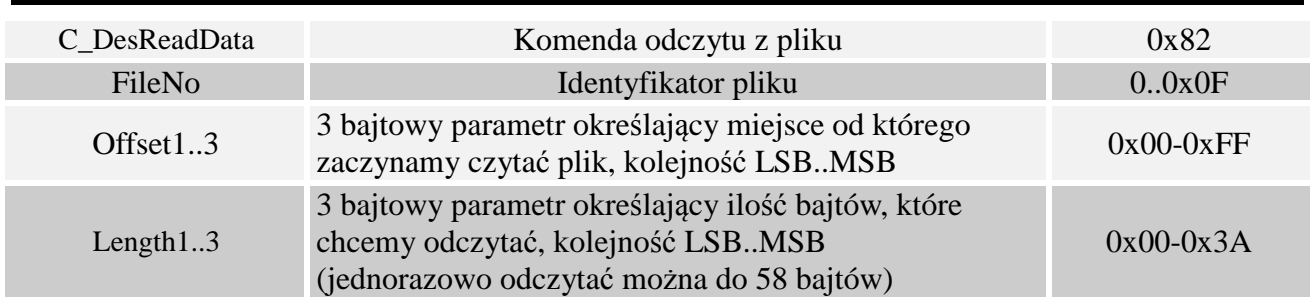

Ramka odpowiedzi:

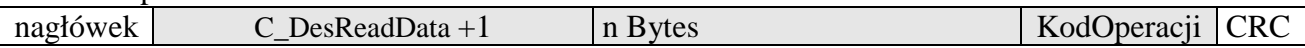

# **2.6.18 Zapis danych do pliku typu** *Std/Back Data File*

Ramka rozkazu:

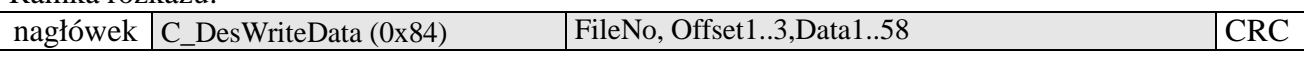

Gdzie:

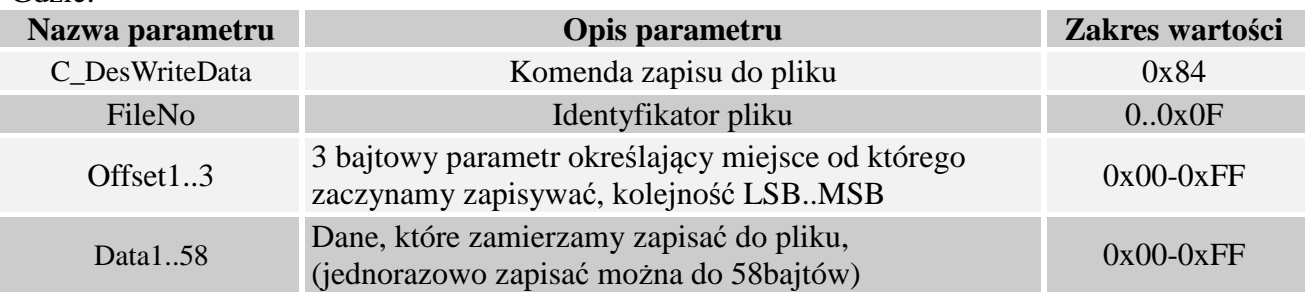

Ramka odpowiedzi:

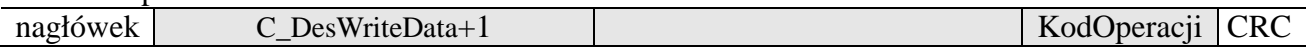

# **2.6.19 Zapis rekordu do pliku typu** *Record Data File*

Ramka rozkazu:

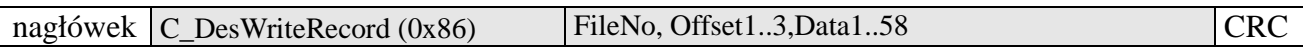

Gdzie:

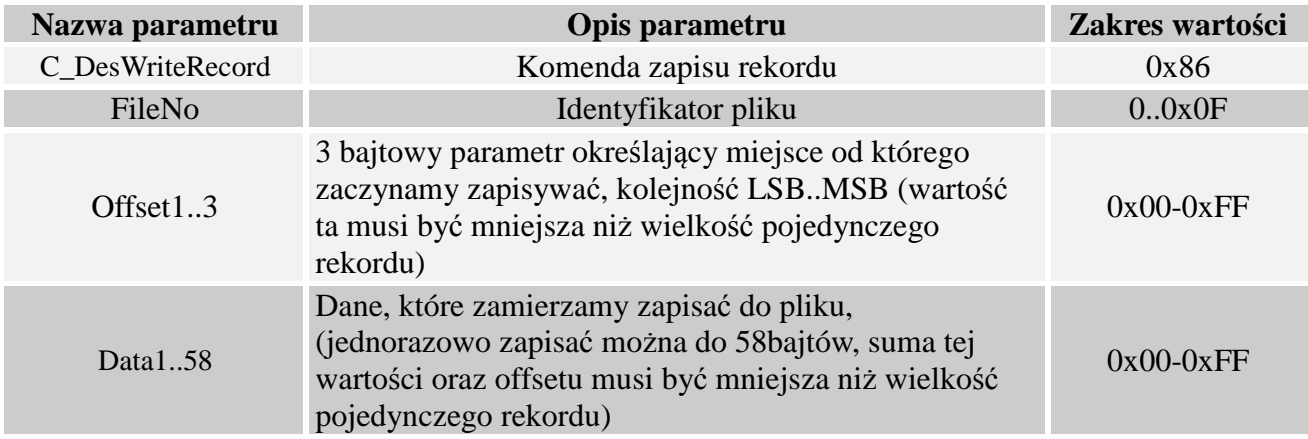

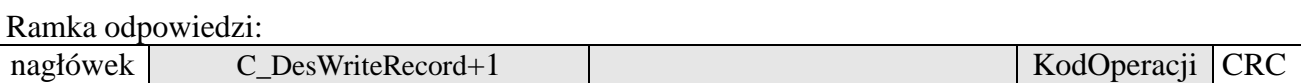

Uwaga: Zapis rekordu do pliku typu *Record File* musi zakończyć się wydaniem komendy C\_DesCommit.

### **2.6.20 Odczyt rekordu z pliku typu** *Record Data File*

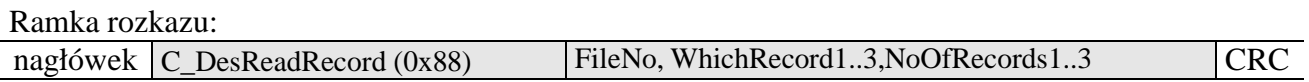

Gdzie:

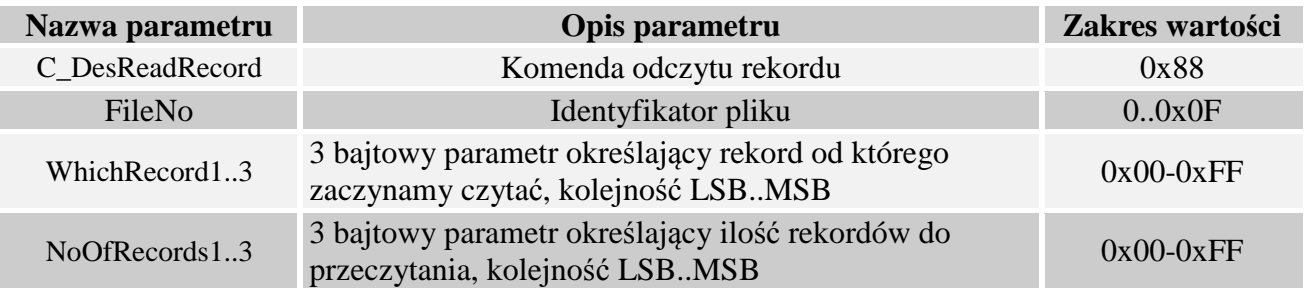

#### Ramka odpowiedzi:

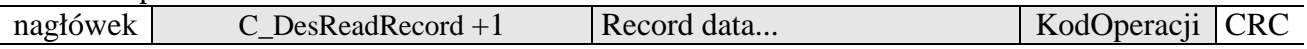

Ilość odczytanych danych nie może być większa niż 58 bajtów, stąd należy zachować zasadę: {NoOfRecords1..3}\*rozmiar\_rekordu < 58bytes

# **2.6.21 Czyszczenie plików typu** *Record Data File*

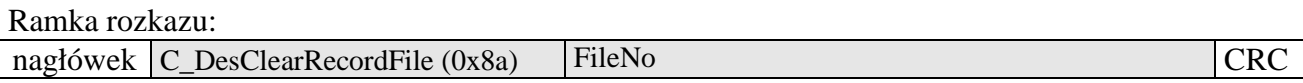

Gdzie:

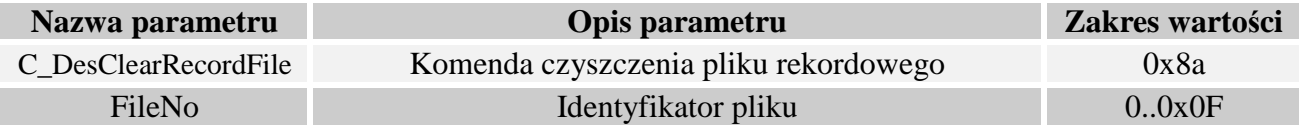

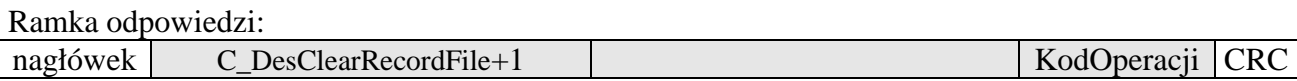

Uwaga: Operacja ta musi zakończyć się wydaniem komendy C\_DesCommit.

### **2.6.22 Komenda potwierdzająca -** *DesCommit*

Ramka rozkazu:

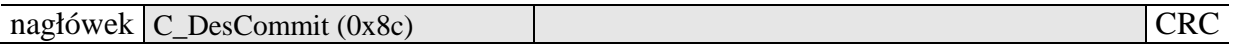

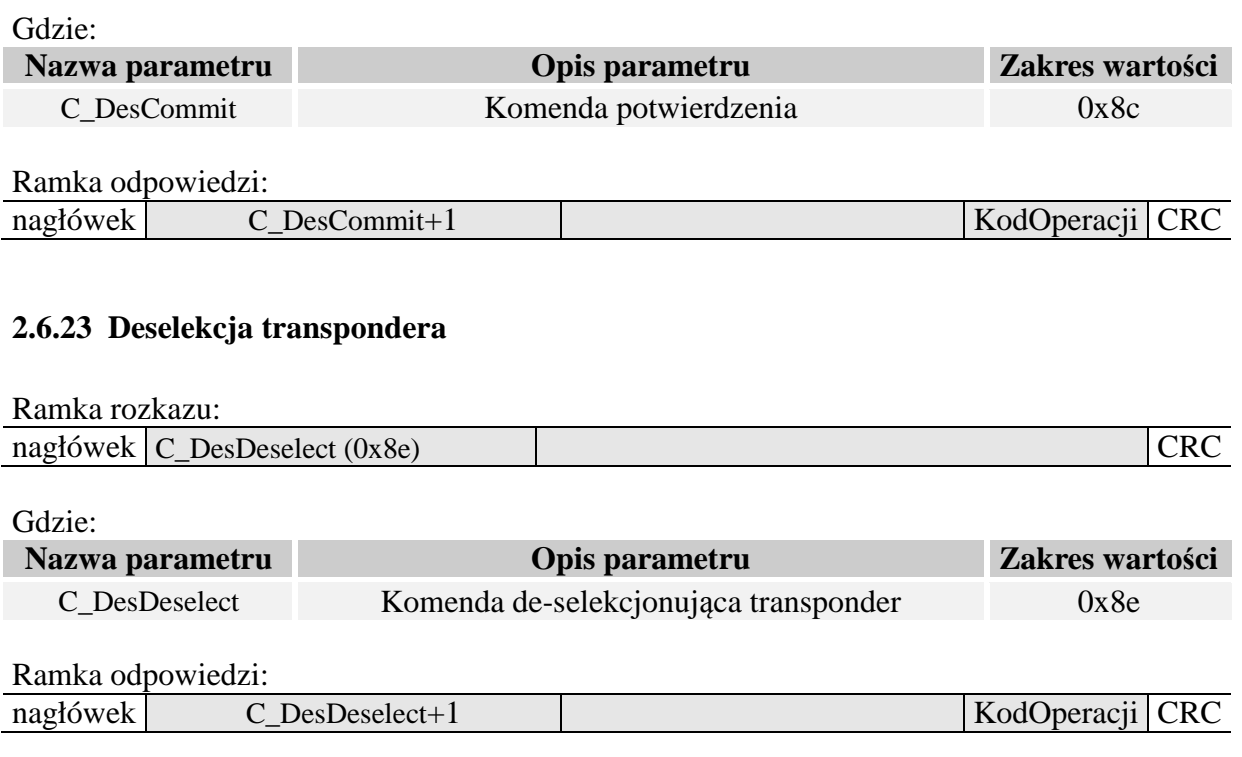

# **2.7 Transmisja danych I-Block protokołu ISO14443-4**

Komenda ta umożliwia wysłanie danych do transpondera w trybie ISO14443-4, jednocześnie zwraca informacje z transpondera. Przed wykonaniem tej komendy konieczne jest przejście w tryb ISO14443-4 za pomocą komendy C\_Init\_ISO14443-4.

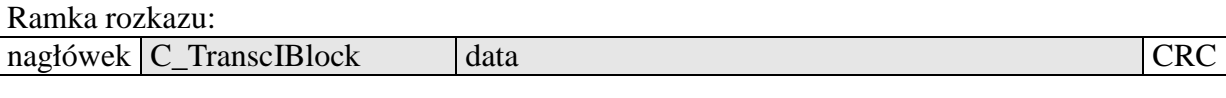

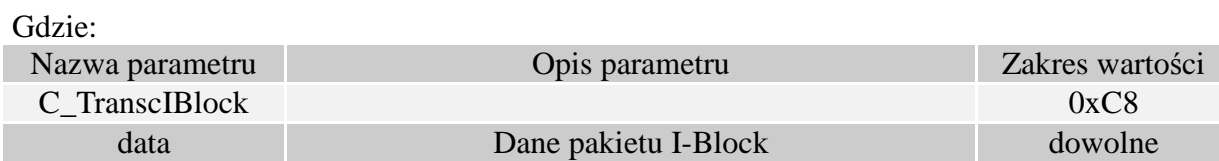

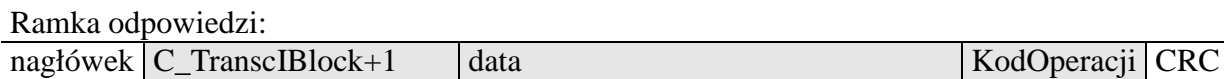

# **2.8 Mifare Application Directory - MAD**

#### **2.8.1 Formatowanie karty MAD**

Ramka rozkazu:

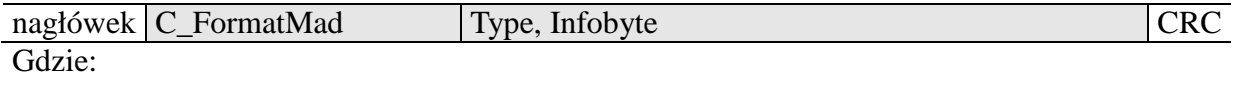

Nazwa parametru Opis parametru Zakres wartości

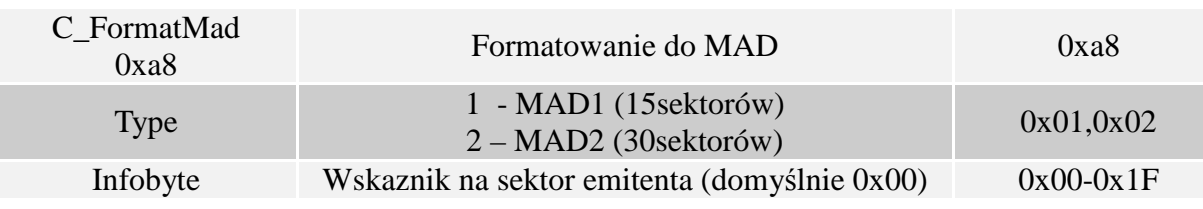

#### Ramka odpowiedzi:

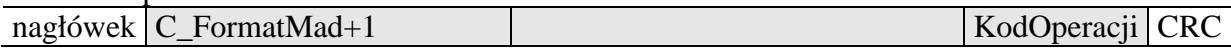

### Uwagi:

Przed wykonaniem komendy C\_FormatMad należy:

- wyłączyć tryb AutoReader (komendą C\_SetAutoReaderConfig)
- załadować klucze (domyślnie 0xff,0xff,0xff,0xff,0xff,0xff)
- włączyć zasilanie anteny (komendą C\_TurnOnAntennaPower)
- wyselekcjonować kartę (komendą C\_Select)
- zalogować się do sektora nr 0 używając klucza typu AA

# **2.8.2 Dodanie aplikacji do katalogu MAD**

#### Ramka rozkazu:

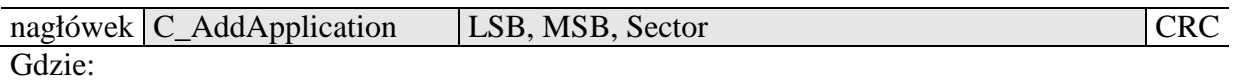

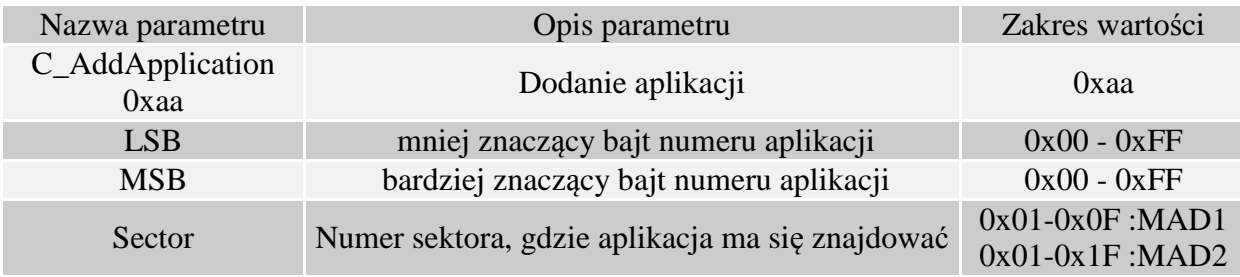

#### Ramka odpowiedzi:

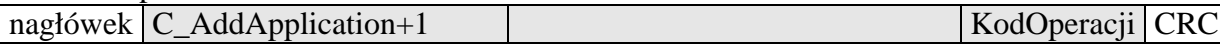

# Uwagi:

Numer aplikacji musi być różny od 0x0000

Przed wykonaniem komendy C\_AddApplication należy:

- wyłączyć tryb AutoReader (komendą C\_SetAutoReaderConfig)
- załadować klucze (domyślnie 0xff,0xff,0xff,0xff,0xff,0xff)
- włączyć zasilanie anteny (komendą C\_TurnOnAntennaPower)
- wyselekcjonować kartę (komendą C\_Select)
- zalogować się do sektora nr 0 używając klucza typu AA

# **2.8.3 Wyszukanie sektora dla danej aplikacji**

Ramka rozkazu:

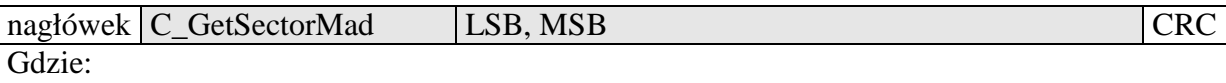

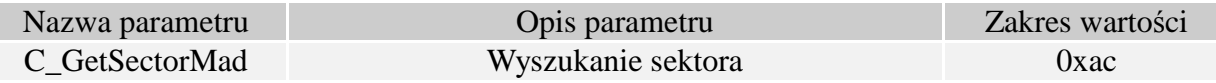

29

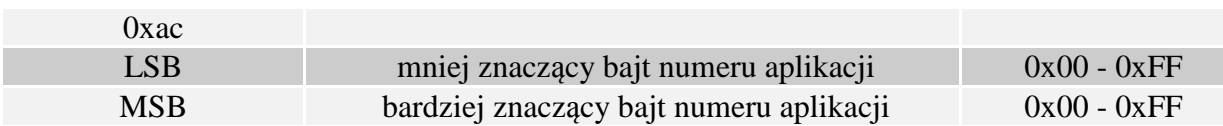

Ramka odpowiedzi:

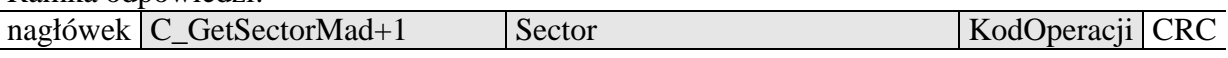

Uwagi:

Przed wykonaniem komendy C\_GetSectorMad należy:

- wyłączyć tryb AutoReader (komendą C\_SetAutoReaderConfig)
- załadować klucze (domyślnie 0xff,0xff,0xff,0xff,0xff,0xff)
- włączyć zasilanie anteny (komendą C\_TurnOnAntennaPower)
- wyselekcjonować kartę (komendą C\_Select)
- zalogować się do sektora nr 0 używając klucza typu AA

Jeśli bajt odpowiedzi będzie wynosił 0x00 oznacza to, że dana aplikacja nie znajduje się w katalogu MAD

# **2.8.4 Wyszukanie kolejnego sektora aplikacji**

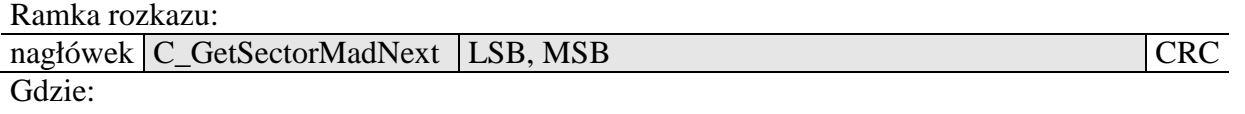

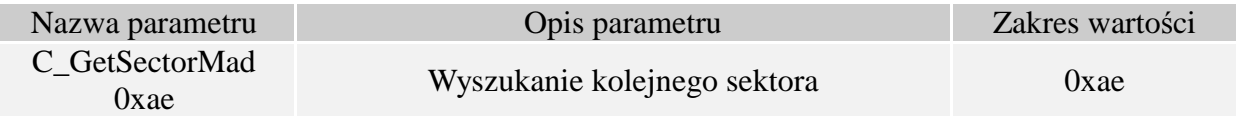

Ramka odpowiedzi:

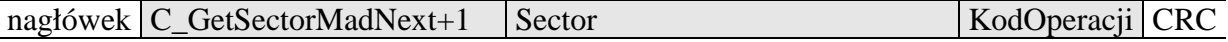

Uwagi:

Przed wykonaniem komendy C\_GetSectorMadNext należy wykonać operację wyszukania sektora komendą C\_GetSectorMad, której wynik wyszukiwania był różny od 0

Jeśli bajt odpowiedzi będzie wynosił 0x00 oznacza to, że nie znaleziono więcej sektorów dla danej aplikacji

# **2.9 Wejścia i wyjścia elektryczne**

# **2.9.1 Zapis stanu wyjścia**

Ramka rozkazu:

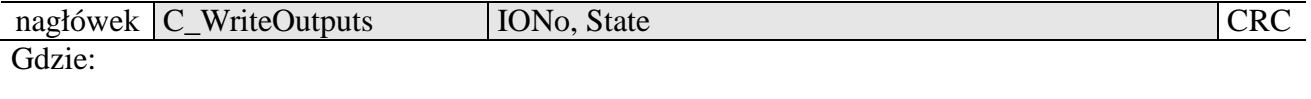

30

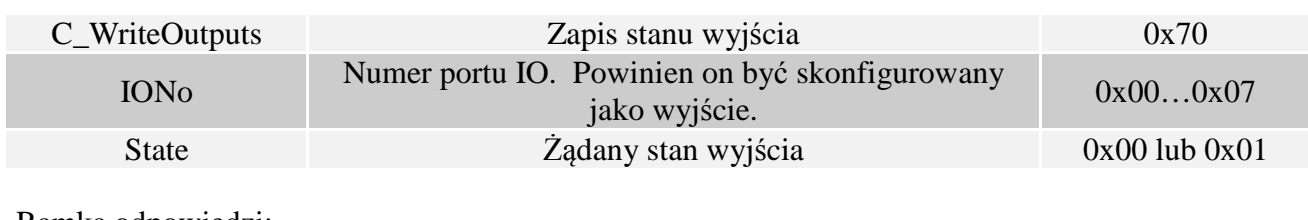

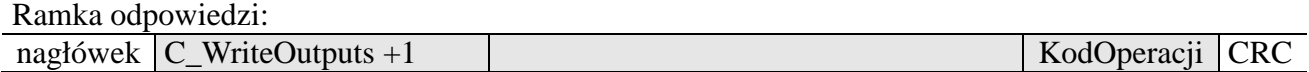

# **2.9.2 Zapis konfiguracji dowolnego portu**

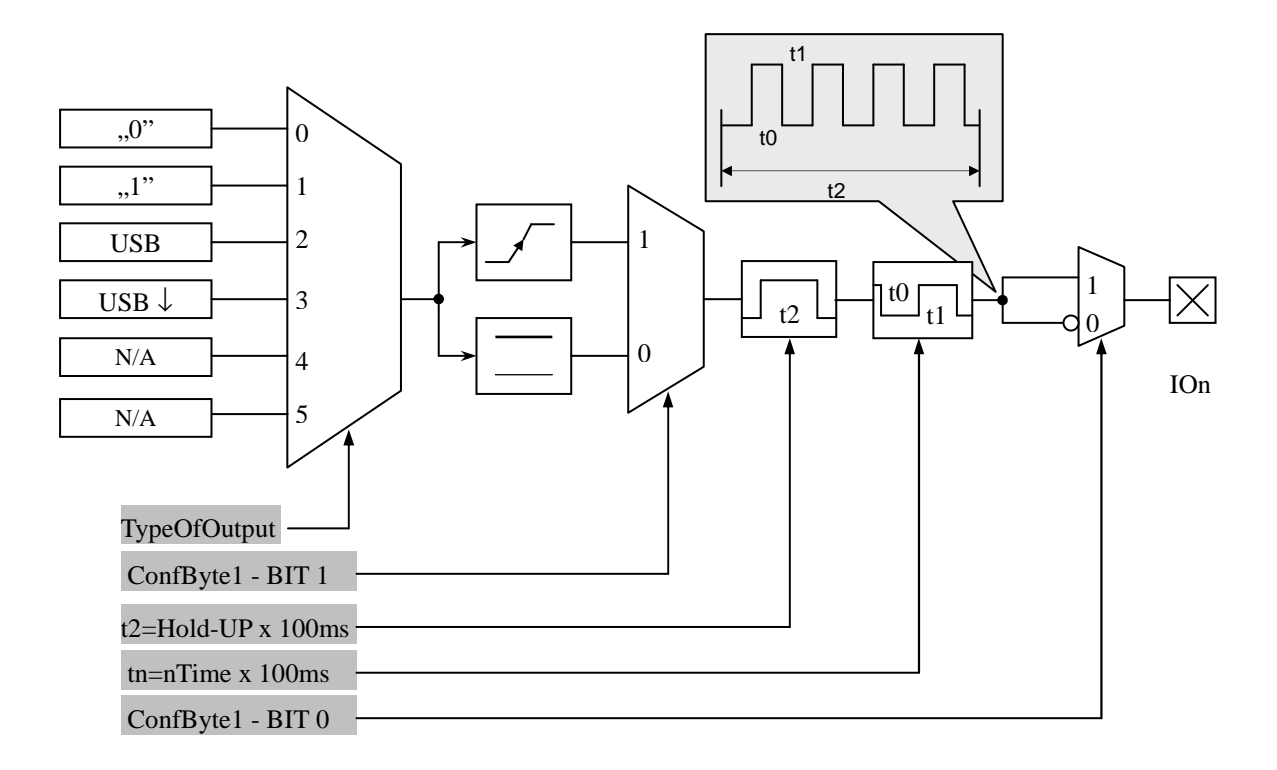

#### Ramka rozkazu:

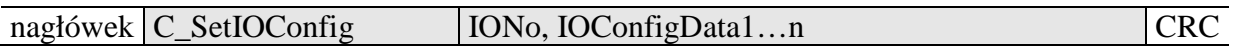

Jeżeli Konfigurujemy port jako wyjście to parametry IOConfigData1…n mają postać:

Dir, ConfByte1, TypeOfOutput, Podtrzymanie, 0Time, 1Time

Gdzie:

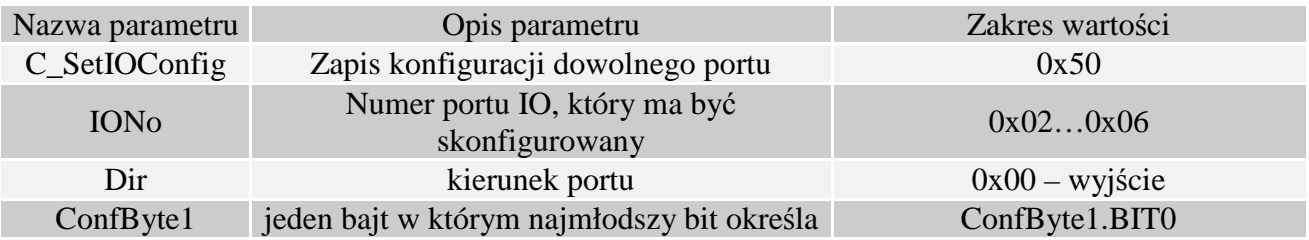

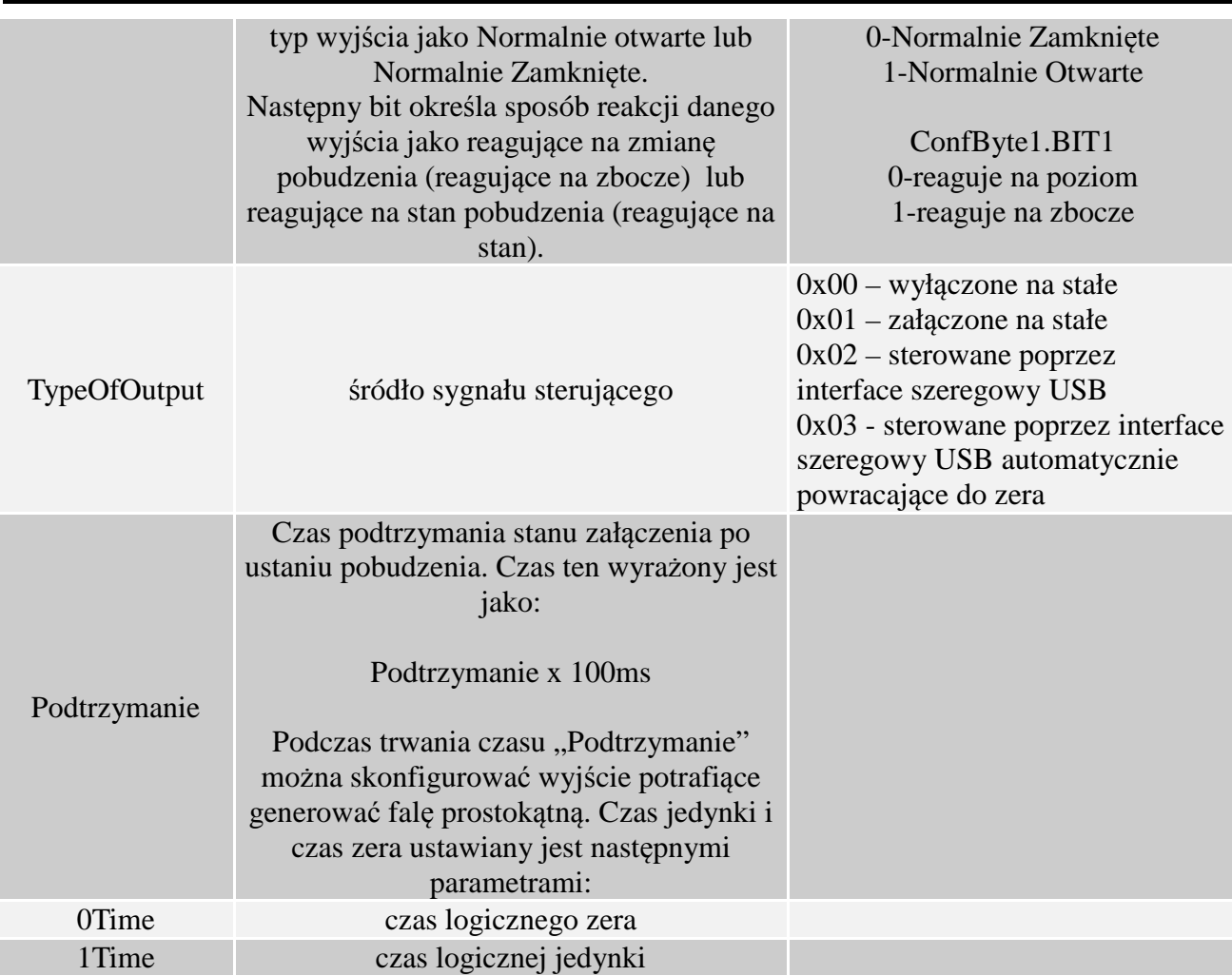

Jeżeli Konfigurujemy port jako wejście to parametry IOConfigData1…n mają postać: Dir, Triger, TypeOfInput, Opoznienie,

Gdzie:

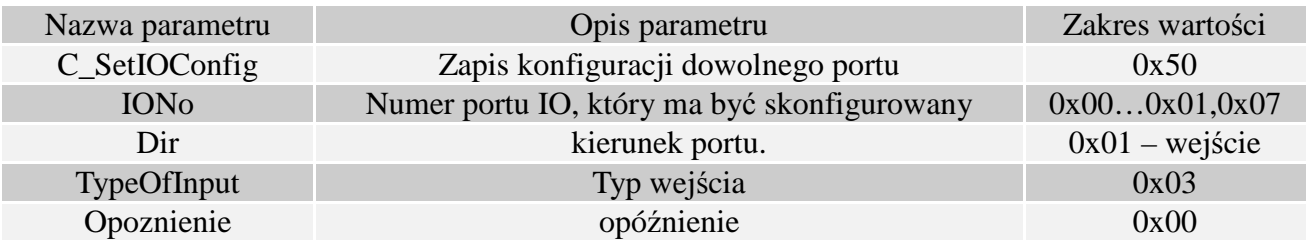

Czytnik PAC\_MUx nie ma możliwości przełączania kierunku portów. W celu poprawnej konfiguracji należy dla danego portu podać poprawny kierunek.

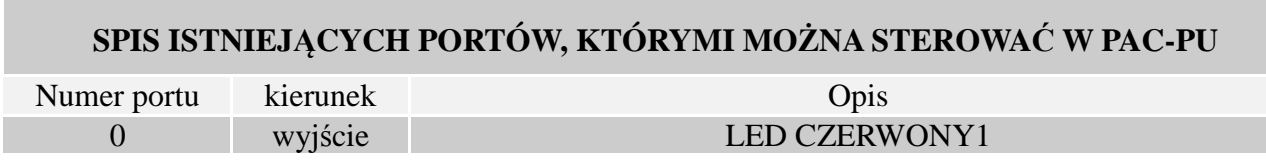

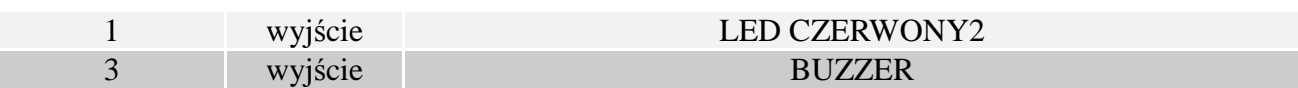

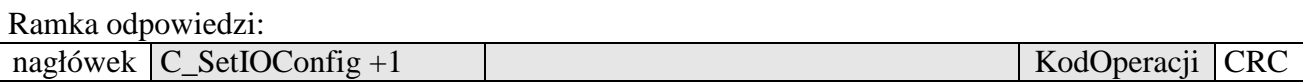

# **2.9.3 Odczyt konfiguracji dowolnego portu**

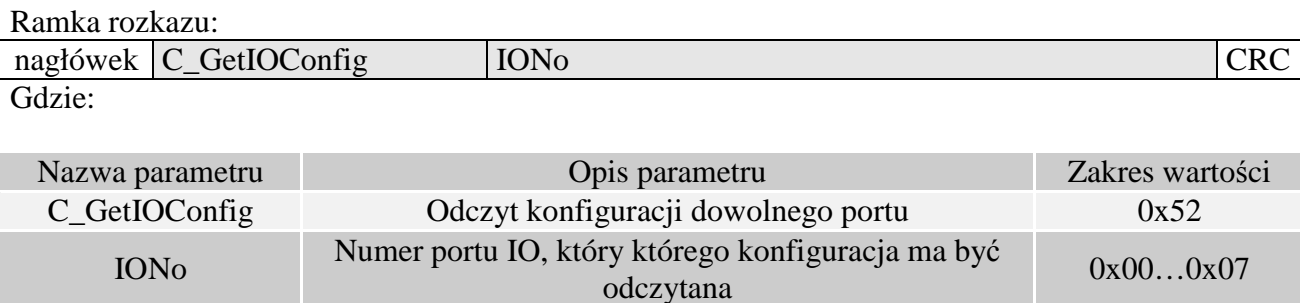

#### Ramka odpowiedzi:

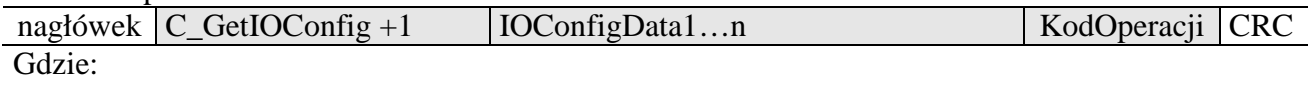

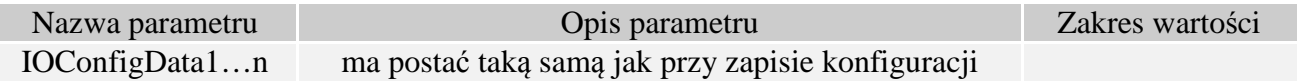

# **2.10 Hasło dostępu**

# **2.10.1 Logowanie do czytnika**

Ramka rozkazu:

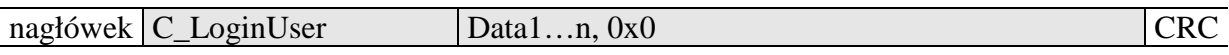

Gdzie:

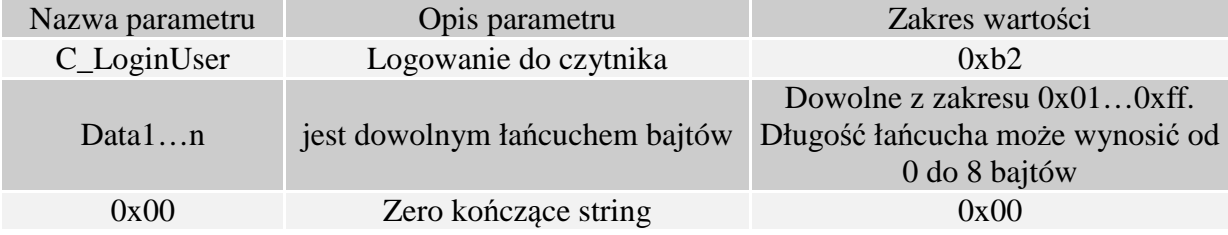

Ramka odpowiedzi:

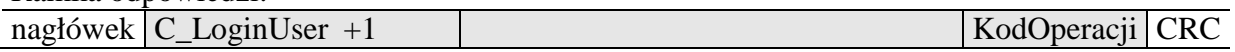

# **2.10.2 Zmiana hasła**

Ramka rozkazu:

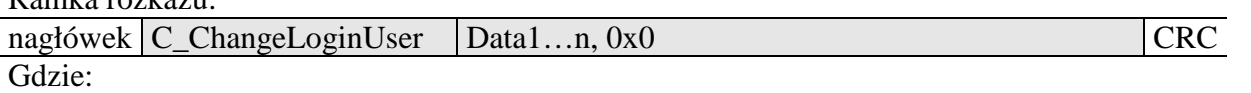

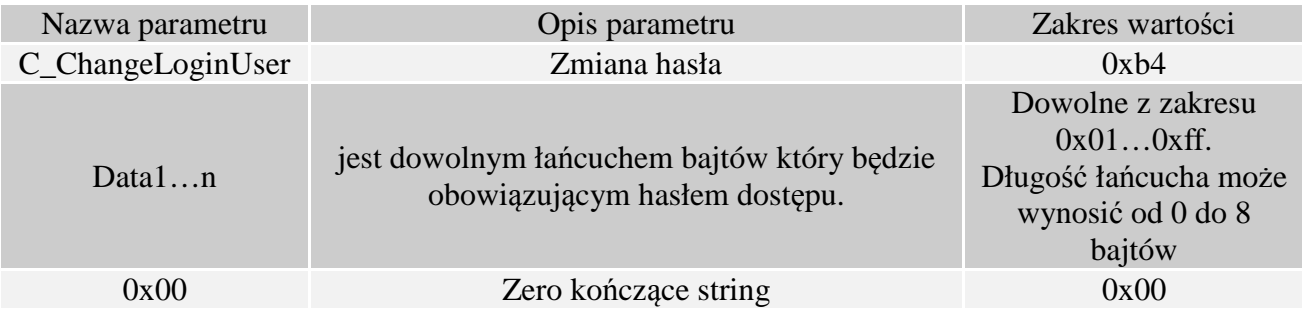

Jeżeli Data1=0x00 to czytnik nie będzie chroniony hasłem. W dowolnym momencie można ustalić nowe hasło tak aby czytnik był chroniony hasłem.

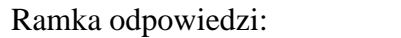

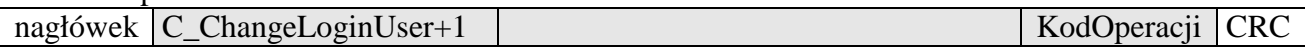

# **2.10.3 Wylogowanie z czytnika**

Rozkaz ten dezaktualizuje podane ostatnio hasło.

Ramka rozkazu:

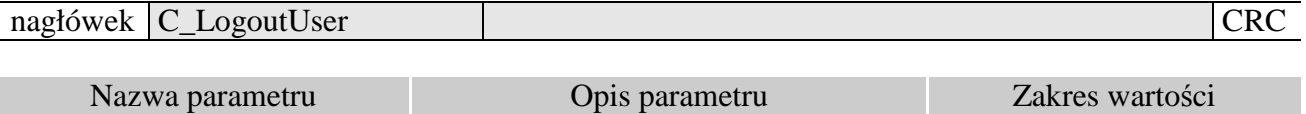

C\_LogoutUser Wylogowanie z czytnika 0xd6

Ramka odpowiedzi:

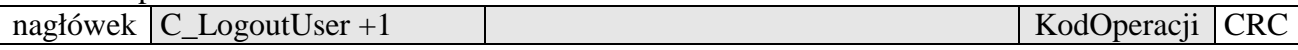

# **2.11 Zapis konfiguracji automatu**

Rozkaz ten konfiguruje sposób pracy automatu odczytującego unikalny numer transpondera UID.

Ze względu na wysokie bezpieczeństwo danych jakie dają transpondery Mifare nie ma możliwości jednoczesnej pracy automatu odczytującego UID oraz komunikacji z transponderami poprzez łącze USB

Opisywany czytnik daje możliwość chwilowego zawieszania pracy automatu w przypadku wystąpienia poprawnej transmisji na łączu komunikacyjnym.

Jeżeli czytnik będzie pracował w trybie mieszanym, tzn.

-uruchomiony jest automat odczytów UID, oraz:

-urządzenie nadrzędne (komputer, sterownik) komunikuje się z czytnikiem albo za pomocą czytnika z transponderami

to:

konieczne jest odpowiednie skonfigurowanie czytnika tak aby w przypadku transmisji z czytnikiem lub z transponderem automat odczytów zawieszał swoją pracę.

#### Ramka rozkazu:

Gdzie:

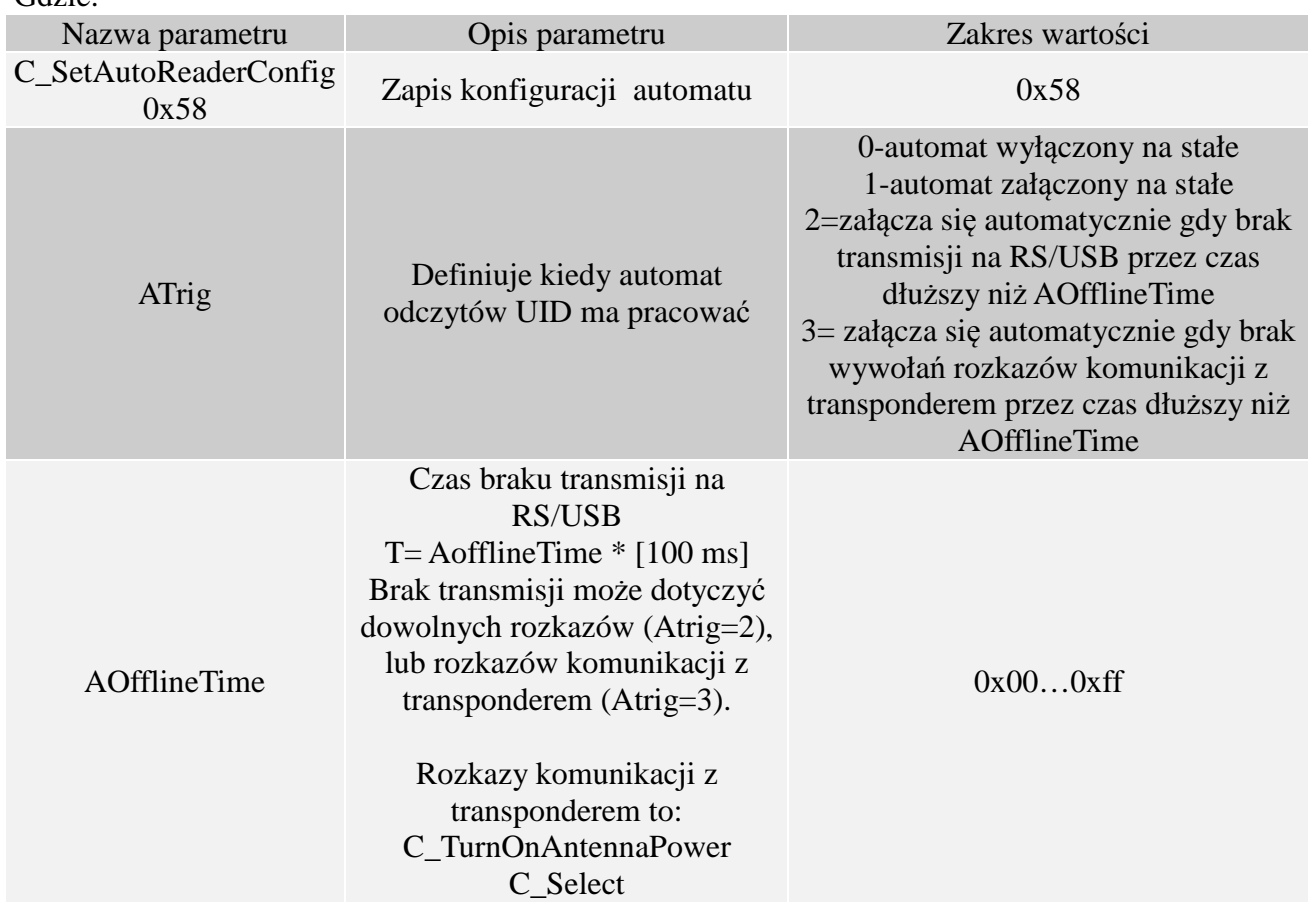

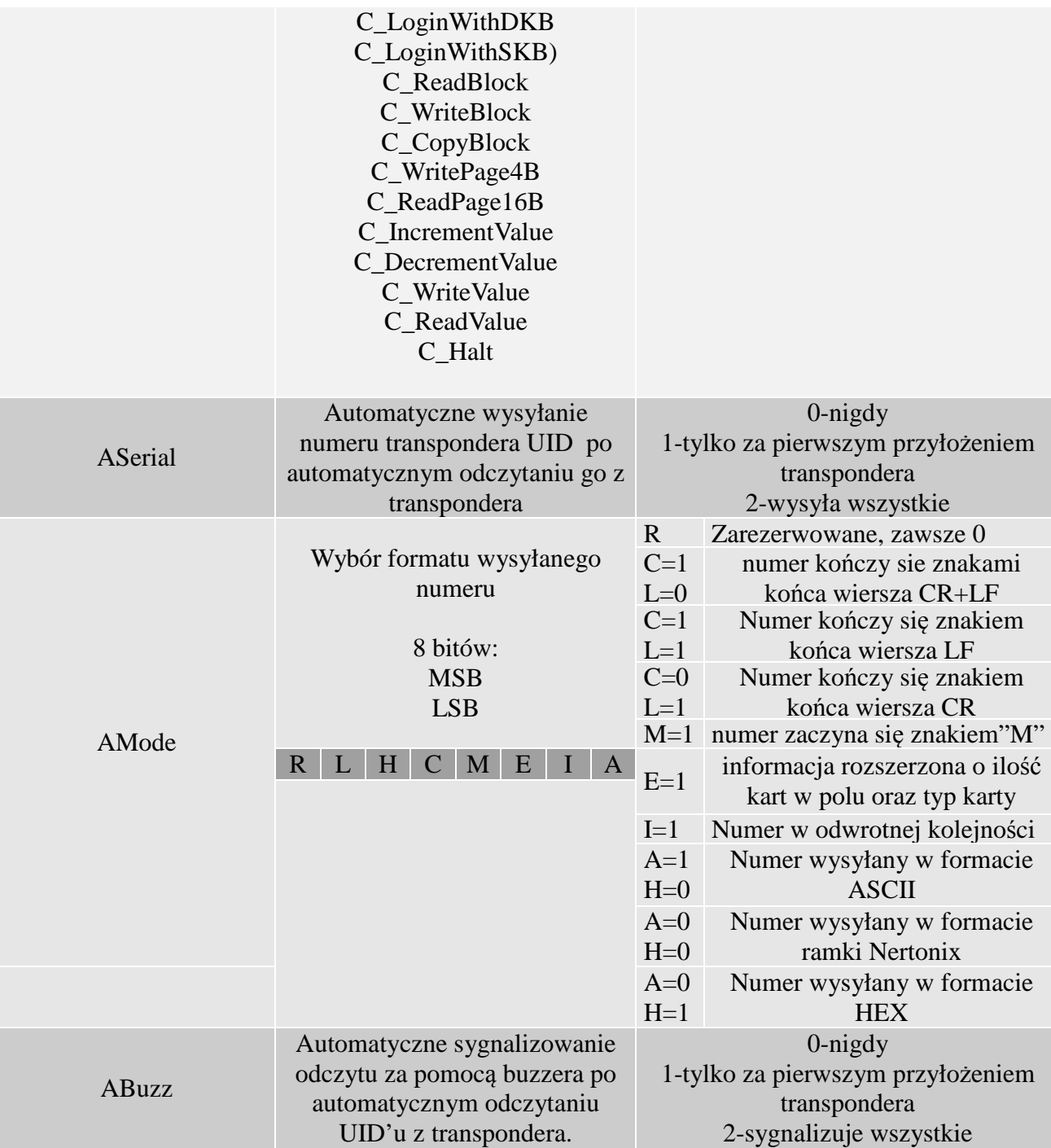

Ramka odpowiedzi:

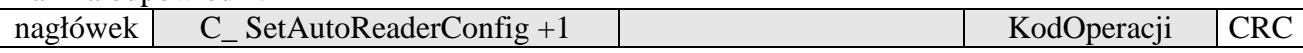

# **2.12 Odczyt konfiguracji automatu**

Ramka rozkazu:

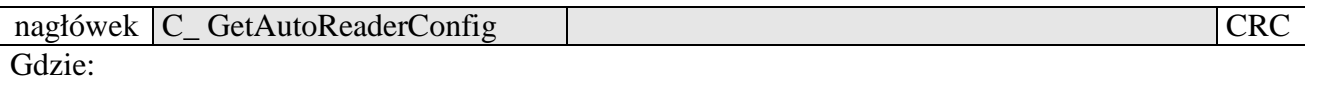

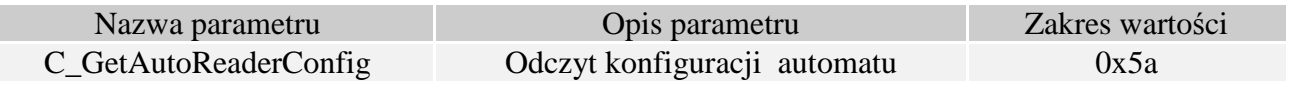

Ramka odpowiedzi:

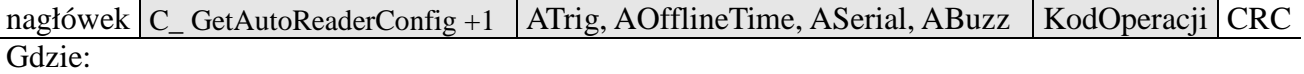

Znaczenie parametrów odpowiedzi jest identyczne jak opisane wcześniej.

# **2.13 Konfiguracja interface'u szeregowego USB**

# **2.13.1 Zapis konfiguracji interfejsu szeregowego**

Rozkaz:

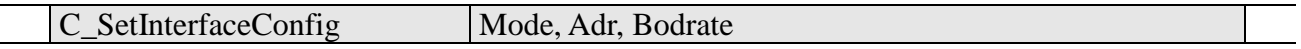

# Gdzie:

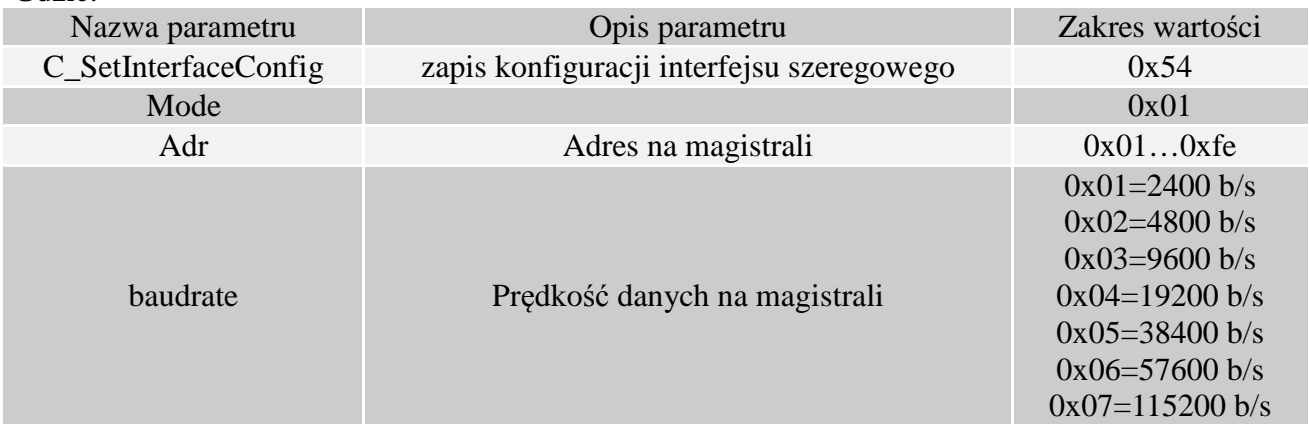

Odpowiedź:

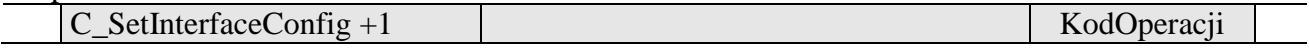

# **2.13.2 Odczyt konfiguracji interfejsu szeregowego**

Rozkaz:

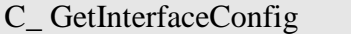

Gdzie:

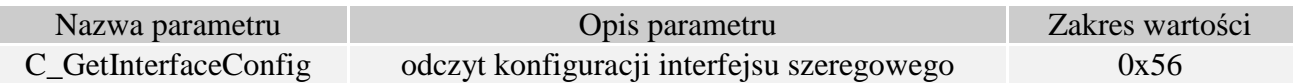

#### Odpowiedź:

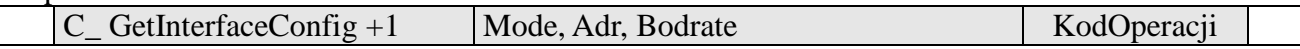

Gdzie:

Znaczenie parametrów odpowiedzi jest identyczne jak opisane wcześniej.

# **2.14 Rozkazy pozostałe**

### **2.14.1 Zdalny reset czytnika**

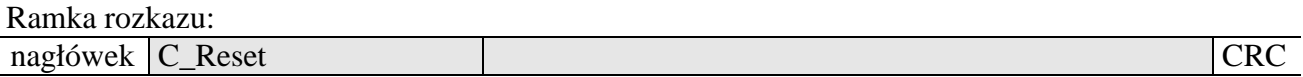

Gdzie:

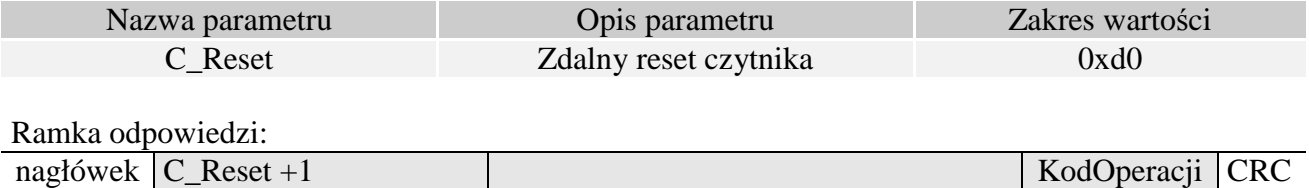

# **2.14.2 Włączenie/wyłączenie funkcji emulacji klawiatury**

Ramka rozkazu:

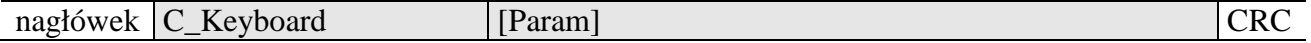

Gdzie:

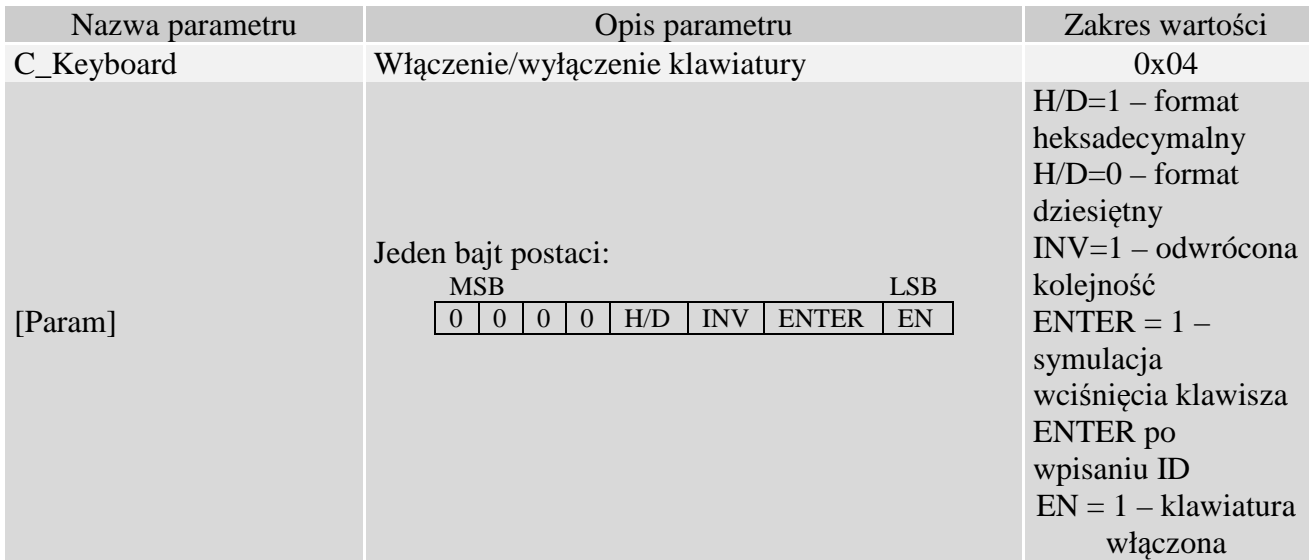

Ramka odpowiedzi:

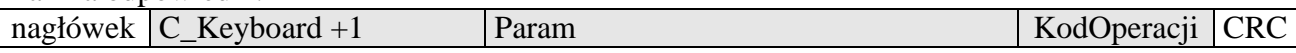

Gdzie:

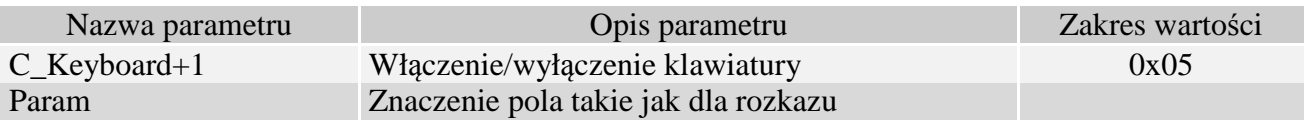

# **2.14.3 Odczyt wersji oprogramowania czytnika**

Ramka rozkazu:

nagłówek C\_FirmwareVersion CRC

Gdzie:

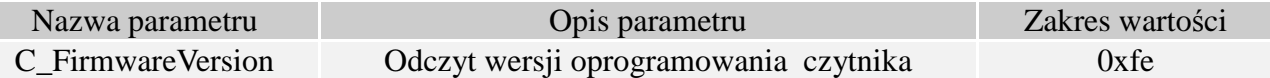

Ramka odpowiedzi:

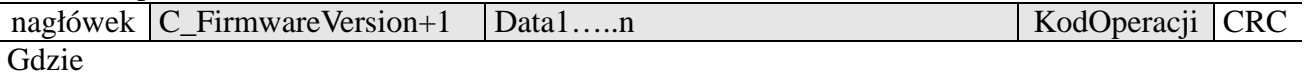

Data1…n jest ciągiem znaków zapisanych w postaci kodów ASCII.

# **2.15 Znaczenie kodów operacji w ramkach odpowiedzi**

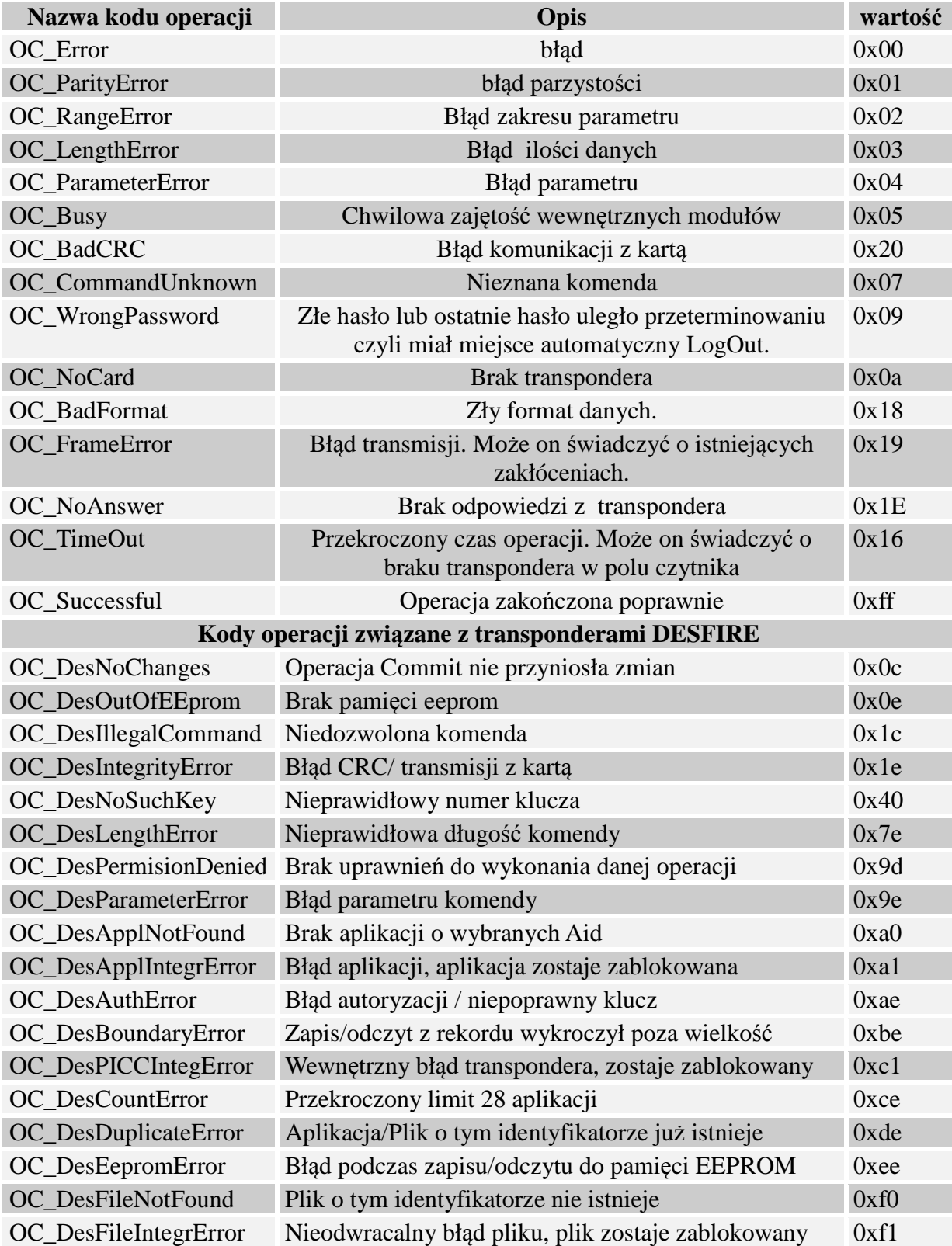

40

# **3 Emulacja klawiatury**

Urządzenie PAC-PUx może emulować klawiaturę USB (HID). Podczas emulowania klawiatury, każde odczytanie ID transpondera poprzez mechanizm AutoReader'a powoduje symulację wpisania jego ID. Przykładowy format wysłanego ID w zależności od konfiguracji został przedstawiony poniżej:

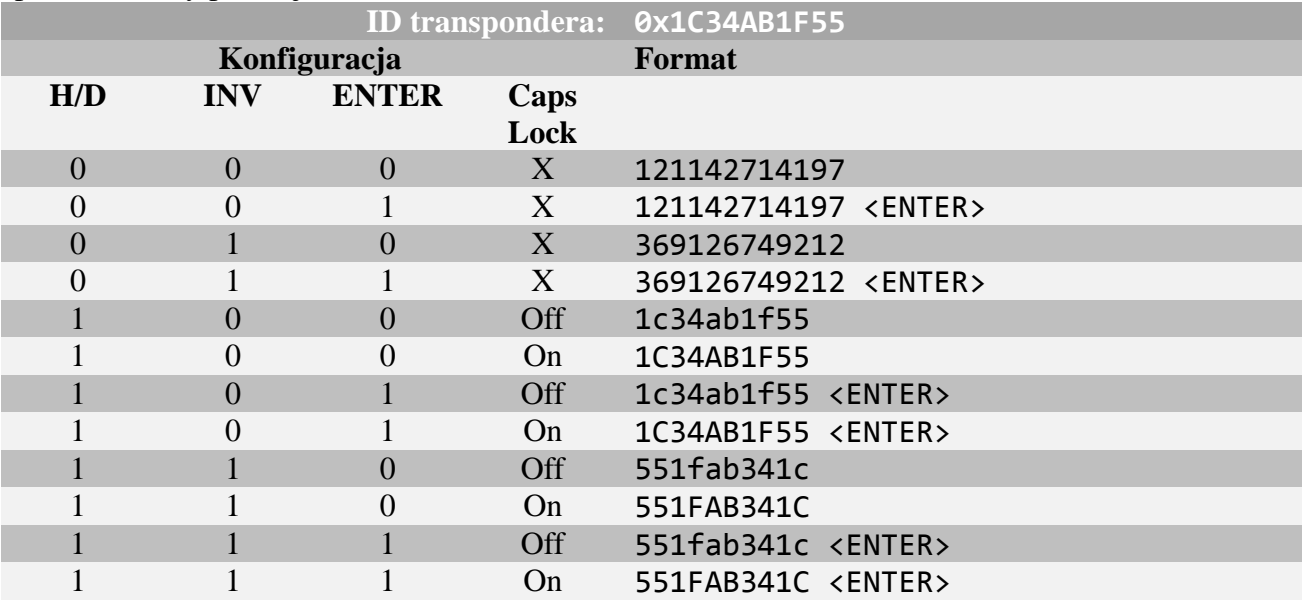

# **4 Powrót do ustawień fabrycznych**

Aby powrócić do ustawień fabrycznych należy na czas ok. 5 sekund przycisnąć, znajdujący się w małym otworze na spodzie obudowy.

Podczas powrotu do ustawień fabrycznych ustawiane są na stałe następujące parametry czytnika:

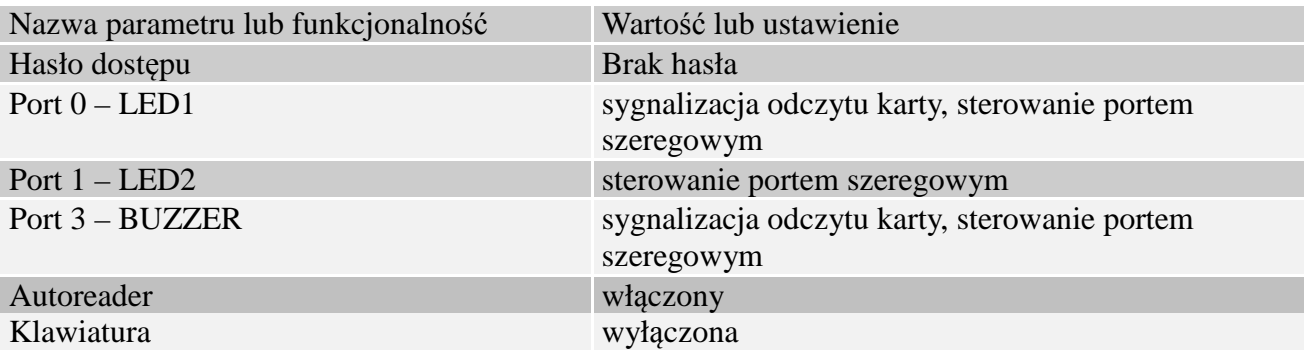

# **5 Przykład pracy z transponderemi**

# **5.1 Przykład pracy z transponderem S50, S70**

Po poprawnym podłączeniu czytnika i nawiązaniu obustronnej komunikacji pomiędzy nim a komputerem nadrzędnym można przystąpić do operacji odczytu i zapisu pamięci transpondera. Poniższe operacje zakładają, że czytnik posiada ustawienia fabryczne oraz, że użyta karta S50 posiada ustawienia fabryczne czyli pełne prawa dostępu i oba klucze 0xff ff ff ff ff ff.

Ponieważ podczas ręcznych prób czas pomiędzy kolejnymi rozkazami wysyłanymi po RS jest stosunkowo duży i osiąga od kilku sekund do kilku minut to należy wyłączyć wewnętrzny automat odczytów UID.

Należy to zrobić za pomocą rozkazu :<br>SetAutoReaderConfig 0x00, 0x 0x00, 0x00, 0x00, 0x00, 0x00

Aby dokonać odczytu transpondera, najpierw należy załadować klucz do pamięci kluczy. Załadujmy więc klucz do SKB za pomocą<br>C\_LoadKeyToSKB 0xff, 0xff, 0xf **C\_LoadKeyToSKB 0xff, 0xff, 0xff, 0xff, 0xff, 0xff, 0x00** 

Załączamy pole. **TurnOnAntennaPower 0x01** 

Przykładamy transponder do czytnika, Selekcjonujemy transponder<br>C Select 0x00 **C** Select

Logujemy się np. do sektora 3. **C\_LoginWithSKB 0x03, 0xAA, 0x00** 

Odczytajmy zawartość 2-go bloku w 3-cim sektorze. **C\_ReadBlock 0x02** 

O ile wszystkie Kody Operacji w ramkach odpowiedzi były OC\_Successful to otrzymane wartości są danymi odczytanymi z bloku.

#### **5.2 Przykład pracy z transponderami DESFire**

Po poprawnym podłączeniu czytnika i nawiązaniu obustronnej komunikacji pomiędzy nim a komputerem nadrzędnym można przystąpić do operacji odczytu i zapisu pamięci transpondera. Poniższe operacje zakładają, że czytnik posiada ustawienia fabryczne oraz, że użyta karta Desfire posiada ustawienia fabryczne czyli pełne prawa dostępu, a klucz PICC Master key ma wartość 0x00,0x00,0x00,0x00,0x00,0x00,0x00,0x00.

Wynikiem tego przykładu jest utworzenie nowej aplikacji, zmiana standardowego klucza aplikacji, utworzenie pliku z danymi, zapisanie a następnie odczyt danych z pliku.

Ponieważ podczas ręcznych prób czas pomiędzy kolejnymi rozkazami wysyłanymi po RS jest stosunkowo duży i osiąga od kilku sekund do kilku minut to należy wyłączyć wewnętrzny automat odczytów UID.

Należy to zrobić za pomocą rozkazu :

#### **1. SetAutoReaderConfig 0x00, 0x00, 0x00, 0x00.**

Aby dokonać odczytu transpondera, najpierw należy załadować klucze do pamięci kluczy. Ładujemy więc standardowy klucz transponderów desfire na pozycję np.,,3" pamięci czytnika, a na pozycję 4 ładujemy sobie własny klucz, który nadamy nowej aplikacji:

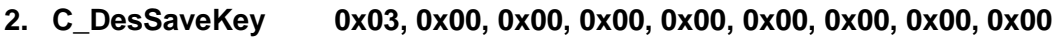

**3. C\_DesSaveKey 0x04, 0x01, 0x02, 0x03, 0x04, 0x0a, 0x0b, 0x0c, 0x0d** 

Załączamy pole.

#### **4. C\_TurnOnAntennaPower 0x01**

Przykładamy transponder do czytnika, Selekcjonujemy transponder

#### **5. C\_Select 0x00**

Inicjujemy protokół wymiany danych ISO, z numerem logicznym transpondera 0

#### **6. C\_DesInitProtocol 0x00**

Dokonujemy autoryzacji z użyciem klucza "0" czyli PICC Master key, klucz ten zapisany jest w pamięci czytnika pod indeksem "3"

#### **7. C\_DesAuth 0x00,0x03**

Tworzymy aplikację o numerze identyfikacyjnym np. 0x30, 0x10, 0x55, o domyślnych ustawieniach klucza ApplicationMasterKey, z rezerwacją miejsca na 4 klucze

#### **8. C\_DesCreateApp 0x30,0x10,0x55,0x0F,0x04**

Zmieniamy domyślny, nowo utworzony klucz ApplicationMasterKey na ten, który mamy zapisany w czytniku na pozycji 4. W związku z tym selekcjonujemy nową aplikację:

#### **9. C\_DesSelectApp 0x30,0x10,0x55**

Logujemy się do aplikacji z użyciem klucza Application Master Key, a następnie zmieniamy go po czym ponownie logujemy z użyciem nowego klucza

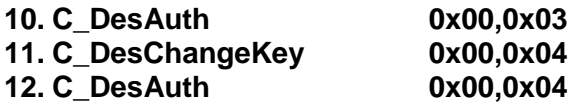

Tworzymy standardowy plik z danymi, z pełnymi prawami dostępu dla Application Master Key, oraz prawami odczytu dla klucza "3". Plik będzie miał indeks "2", nieszyfrowaną wymianę danych oraz wielkość 1500 bajtów

### **13. C\_DesCreateSTDataFile 0x02,0x00,0x30,0x00,0xDC,0x05,0x00**

Dokonujemy teraz zapisu danych do utworzonego właśnie pliku od pozycji 0

# **14. C\_DesWriteData 0x02,0x00,0x00,0x00, \$TuSaNaszeDaneDoZapisu**

Odczytujemy 21 bajtów właśnie zapisanych danych

#### **15. C\_DesReadData 0x02,0x00,0x00,0x00, 0x15,0x00,0x00**

#### **5.3 Przykład pracy z transponderami Mifare Plus**

Po poprawnym podłączeniu czytnika i nawiązaniu obustronnej komunikacji pomiędzy nim a komputerem nadrzędnym, można przystąpić do operacji odczytu i zapisu pamięci transpondera.

Poniższe operacje zakładają, że czytnik posiada ustawienia fabryczne oraz, że użyta niezainicjowana, nowa karta Mifare Plus S 2kB/4kB.

Poniższy przykład prezentuje:

- załadowanie kluczy AES do pamięci czytnika,
- załadowanie podstawowych kluczy AES do pamięci transpondera,
- przejście do poziomu SL1,
- uwierzytelnienie AES na poziomie SL1,
- zapis bloku na poziomie SL1,
- odczyt bloku na poziomie SL1,
- przejście do poziomu SL3,
- logowanie AES do sektora ,
- zapis bloku metodą MAC on command, MAC on response (jedyną dostępną dla Mifare Plus S),
- odczyt bloku metodą MAC on command, MAC on response (jedyną dostępną dla Mifare Plus S)

Przykłady można zrealizować za pomocą darmowych aplikacji **Framer4** lub **MFPlus Tool**.

Ponieważ podczas ręcznych prób czas pomiędzy kolejnymi rozkazami wysyłanymi po RS jest stosunkowo duży i osiąga od kilku sekund do kilku minut to należy wyłączyć wewnętrzny automat odczytów UID.

Należy to zrobić za pomocą rozkazu :

#### **SetAutoReaderConfig 0x00, 0x00, 0x00, 0x00, 0x00**

Pierwszym etapem jest załadowanie kluczy do pamięci czytnika. Będą one następnie wykorzystane przy inicjalizacji karty, zmiany poziomu SL oraz logowaniu do poszczególnych sektorów karty.

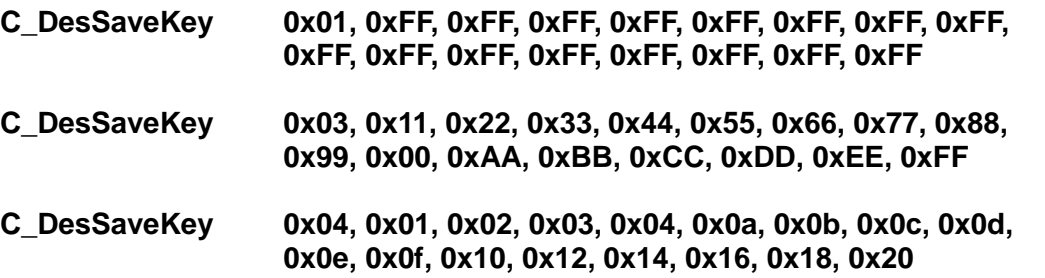

oraz domyślny klucz Mifare Classic na pozycję 0 pamięci czytnika

**C\_LoadKeyToSKB 0xff, 0xff, 0xff, 0xff, 0xff, 0xff, 0x00** 

Załączamy pole.

**TurnOnAntennaPower 0x01** 

Przykładamy transponder do czytnika

Selekcjonujemy Transponder

# **C\_Select 0x00**

Zapisujemy klucz 'Card Master Key' (taki jak uprzednio wprowadzony pod indeksem 0x03)

### **C\_ MfPlusCMD 0xA8 0x90 0x00 0x11, 0x22, 0x33, 0x44, 0x55, 0x66, 0x77, 0x88, 0x99, 0x00, 0xAA, 0xBB, 0xCC, 0xDD, 0xEE, 0xFF**

Zapisujemy klucz 'SL1 Auth Key' (taki jak uprzednio wprowadzony pod indeksem 0x04)

### **C\_ MfPlusCMD 0xA8 0x90 0x04 0x01, 0x02, 0x03, 0x04, 0x0a, 0x0b, 0x0c, 0x0d, 0x0e, 0x0f, 0x10, 0x12, 0x14, 0x16, 0x18, 0x20**

Zapisujemy klucz 'Level 3 Switch Auth Key' (taki jak uprzednio wprowadzony pod indeksem 0x04)

### **C\_ MfPlusCMD 0xA8 0x90 0x03 0x01, 0x02, 0x03, 0x04, 0x0a, 0x0b, 0x0c, 0x0d, 0x0e, 0x0f, 0x10, 0x12, 0x14, 0x16, 0x18, 0x20**

Zapisujemy klucz AES typu A dla sektora 0x01(taki jak uprzednio wprowadzony pod indeksem 0x03)

### **C\_ MfPlusCMD 0xA8 0x40 0x02 0x01, 0x02, 0x03, 0x04, 0x0a, 0x0b, 0x0c, 0x0d, 0x0e, 0x0f, 0x10, 0x12, 0x14, 0x16, 0x18, 0x20**

Przechodzimy do poziomu SL1, wykonując komendę COMMIT PERSO

# **C\_ MfPlusCMD 0xAA**

W tym momencie karta musi być zresetowana, zdejmujemy ją na moment z pola działania czytnika, a następnie selekcjonujemy ją ponownie **C\_Select 0x00** 

Wykonujemy autoryzacje AES kluczem o indeksie 4

# **C\_ MfPlusCMD 0x10 0x04**

Logujemy się np. do sektora 3 używając klucza A.

# **C\_LoginWithSKB 0x03, 0xAA, 0x00**

Zapisujemy zawartość 2-go bloku w 3-cim sektorze przykładowymi wartościami.

# **C\_WriteBlock 0x02 0x11 0x22 0x33 0x44 0x55 0x66 0x77 0x88 0x99 0xaa 0xbb 0xcc**

#### **0xdd 0xee 0xff 0x00**

Odczytajmy zawartość 2-go bloku w 3-cim sektorze.

#### **C\_ReadBlock 0x02**

W tym momencie (przed przejściem do ISO14443-4) karta musi być zresetowana, zdejmujemy ją na moment z pola działania czytnika, a następnie selekcjonujemy ją ponownie **C\_Select 0x00** 

Od tego momentu transmisja z transponderem odbywać się będzie wg ISO14443-4, konieczne jest zainicjowanie tego trybu

#### **C\_Init\_ISO14443-4 0x00**

Przechodzimy do poziomu SL3, wykonując uwierzytelnianie kluczem 'SL3 Auth Key', który mamy zapisamy pod indeksem 4

### **C\_ MfPlusCMD 0x70 0x90 0x03 0x0x04**

W tym momencie, po przejściu do SL3, karta musi być zresetowana, zdejmujemy ją na moment z pola działania czytnika, a następnie selekcjonujemy ją ponownie

#### **C\_Select 0x00 C\_Init\_ISO14443-4 0x00**

Logujemy się do sektora 1 używając klucza A, który uprzednio został zapisany pod indeksem 3. **C\_ MfPlusCMD 0x1A, 0x01, 0xAA, 0x03** 

Zapisujemy blok 2 sektora 1 przykładowymi wartościami

#### **C\_ MfPlusCMD 0xA3 0x02 0x11 0x22 0x33 0x44 0x55 0x66 0x77 0x88 0x99 0xaa 0xbb 0xcc 0xdd 0xee 0xff 0x00**

Odczytujemy blok 2 sektora 1

**C\_ MfPlusCMD 0x33 0x02**

Najnowsze wiadomości dotyczące produktów firmy NETRONIX http://www.netronix.pl/

48